# **Модули дискретного ввода-вывода серии I-7000**

# **Руководство пользователя**

### **Гарантийные обязательства**

Фирма ICP DAS предоставляет гарантию сроком на один год со дня поставки продукции первичному покупателю на отсутствие дефектов в материалах, использованных в произведенных ею изделиях.

### **Предупреждение**

Фирма ICP DAS не несет никакой ответственности за ущерб, который может быть понесен в результате использования данного изделия. Фирма ICP DAS оставляет за собой право в любой момент без предварительного уведомления вносить изменения в настоящее Руководство. Считается, что предоставленная фирмой ICP DAS информация является точной и достоверной. Однако, ICP DAS не несет никакой ответственности за ее использование, а также за какие бы то ни было нарушения патентов или иных прав третьих сторон, возникающие в результате ее использования.

### **Авторские права**

© ICP DAS, 1999. Все права сохранены.

### **Торговые марки**

Использованные исключительно в целях идентификации наименования могут являться торговыми марками обладающих ими компаний.

Дата: август 1999г.

тел. (095) 232-02-07 http://www.icos.ru

mail@icos.ru

### **ОГЛАВЛЕНИЕ**

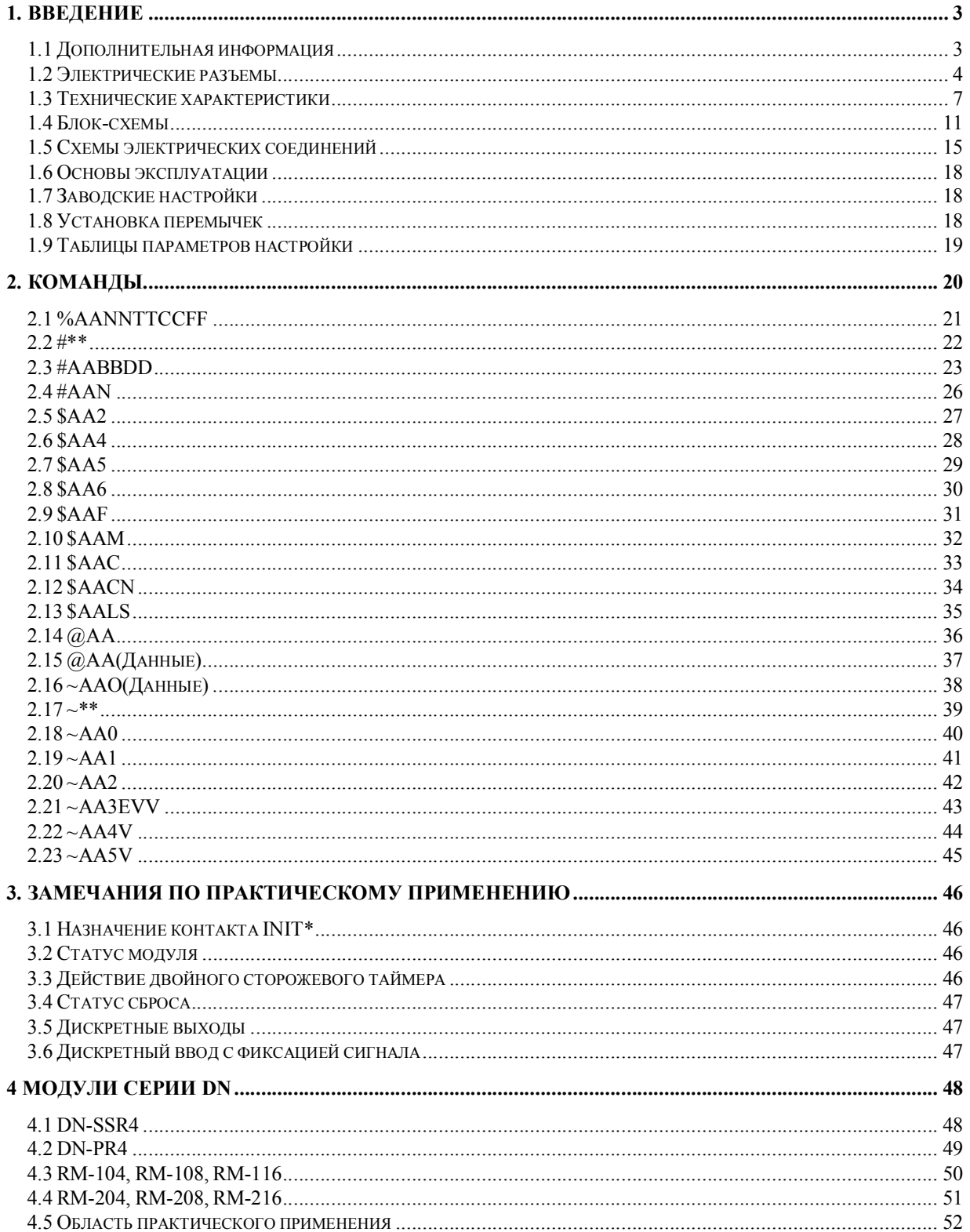

# **1. Введение**

Модули серии I-7000 представляют собой семейство сетевых модулей сбора данных и управления. Эти модули выполняют функции аналого-цифрового и цифро-аналогового преобразований, дискретного ввода-вывода, таймера/счетчика и т.п. Предусмотрена возможность дистанционного управления этими модулями при помощи набора команд. Модули дискретного ввода-вывода поддерживают возможность ввода сигналов с уровнями ТТЛ, имеют входы с оптической развязкой, выходы на основе электромеханических реле, твердотельных полупроводниковых реле (SSR), оптоэлектронных реле на МОП-транзисторах (Photo MOS) и транзисторных каскадов с открытым коллектором. Для получения подробной информации обратитесь к *Разделу 1.3*.

### **1.1 Дополнительная информация**

Обратитесь к Главе 1 документа **«Преобразователи интерфейса серии I-7000. Руководство пользователя»** для получения следующей дополнительной информации:

- **1.1 Обзор модулей серии I-7000**
- **1.2 Техническая документация на модули серии I-7000**
- **1.3 Общие характеристики модулей серии I-7000**
- **1.4 Конфигурация сети на основе модулей серии I-7000**
- **1.5 Габаритные и установочные размеры модулей серии I-7000**

### **1.2 Электрические разъемы**

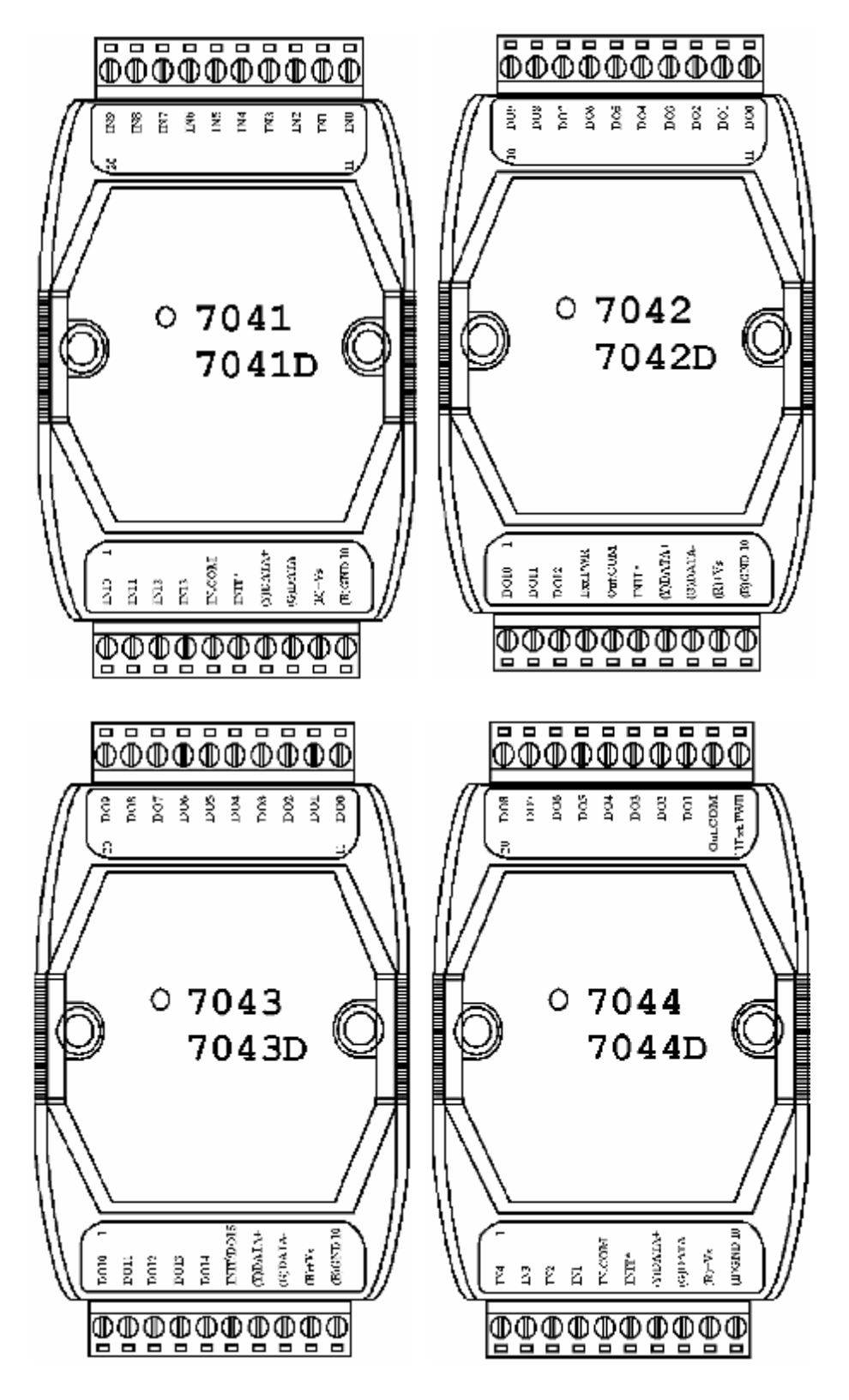

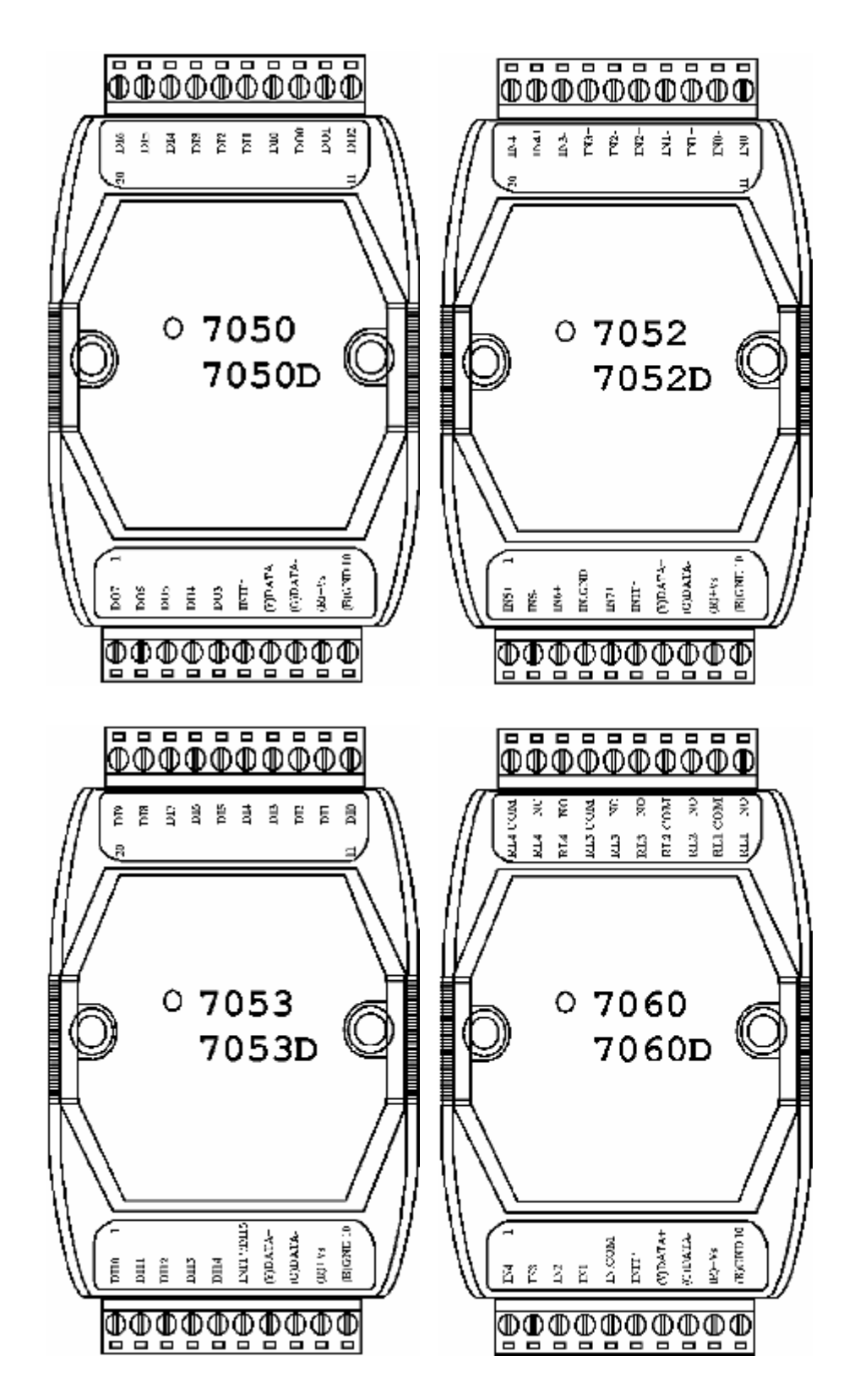

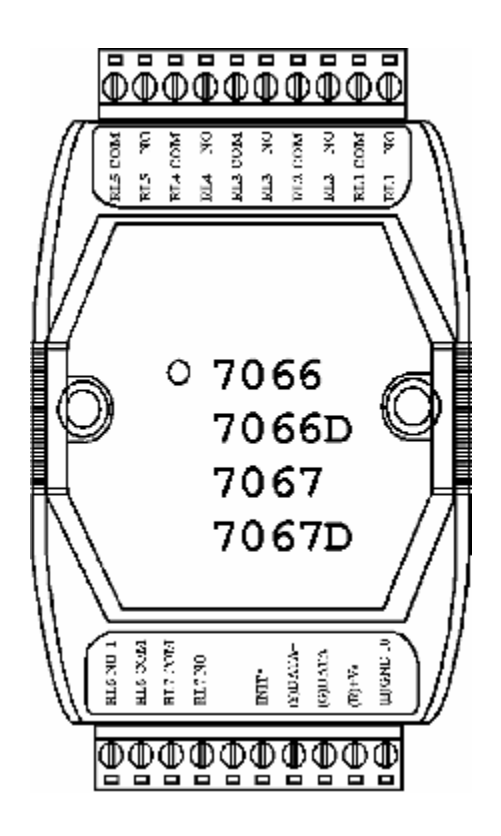

# **1.3 Технические характеристики**

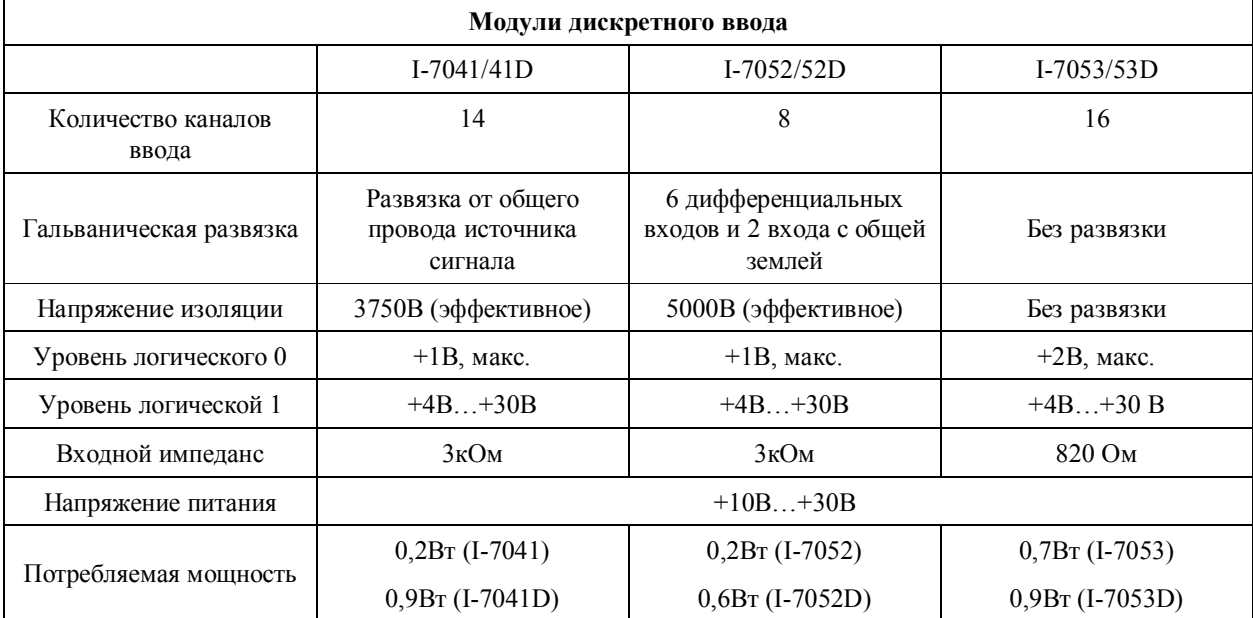

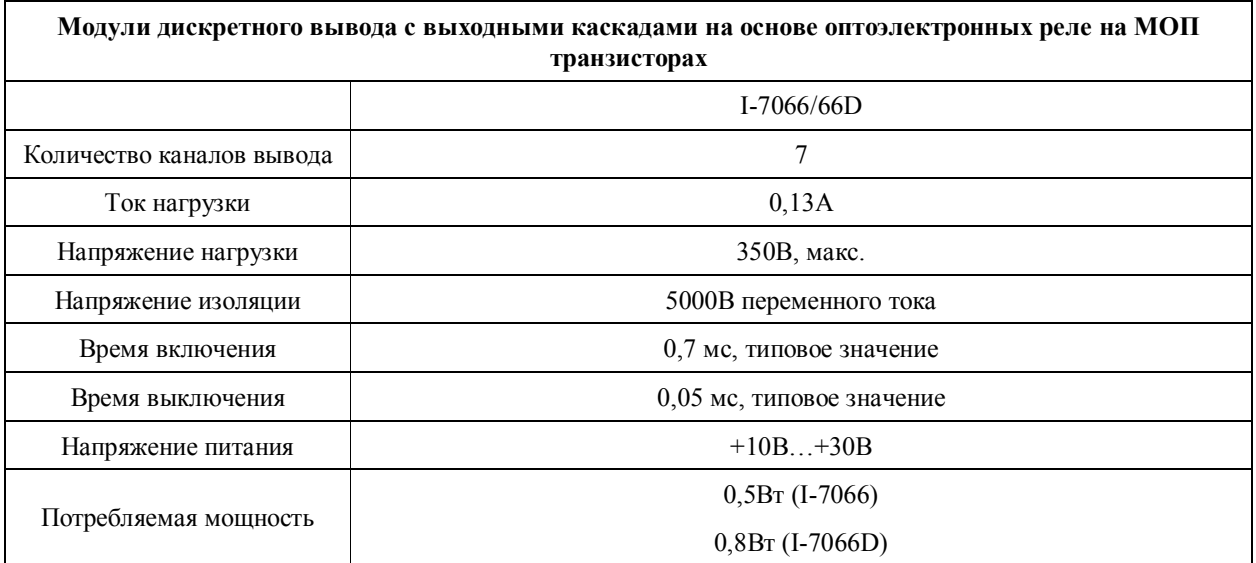

### ЗАО «Индустриальные компьютерные системы» тел. (095) 232-02-07 <http://www.icos.ru> [mail@icos.ru](mailto:mail@icos.ru)

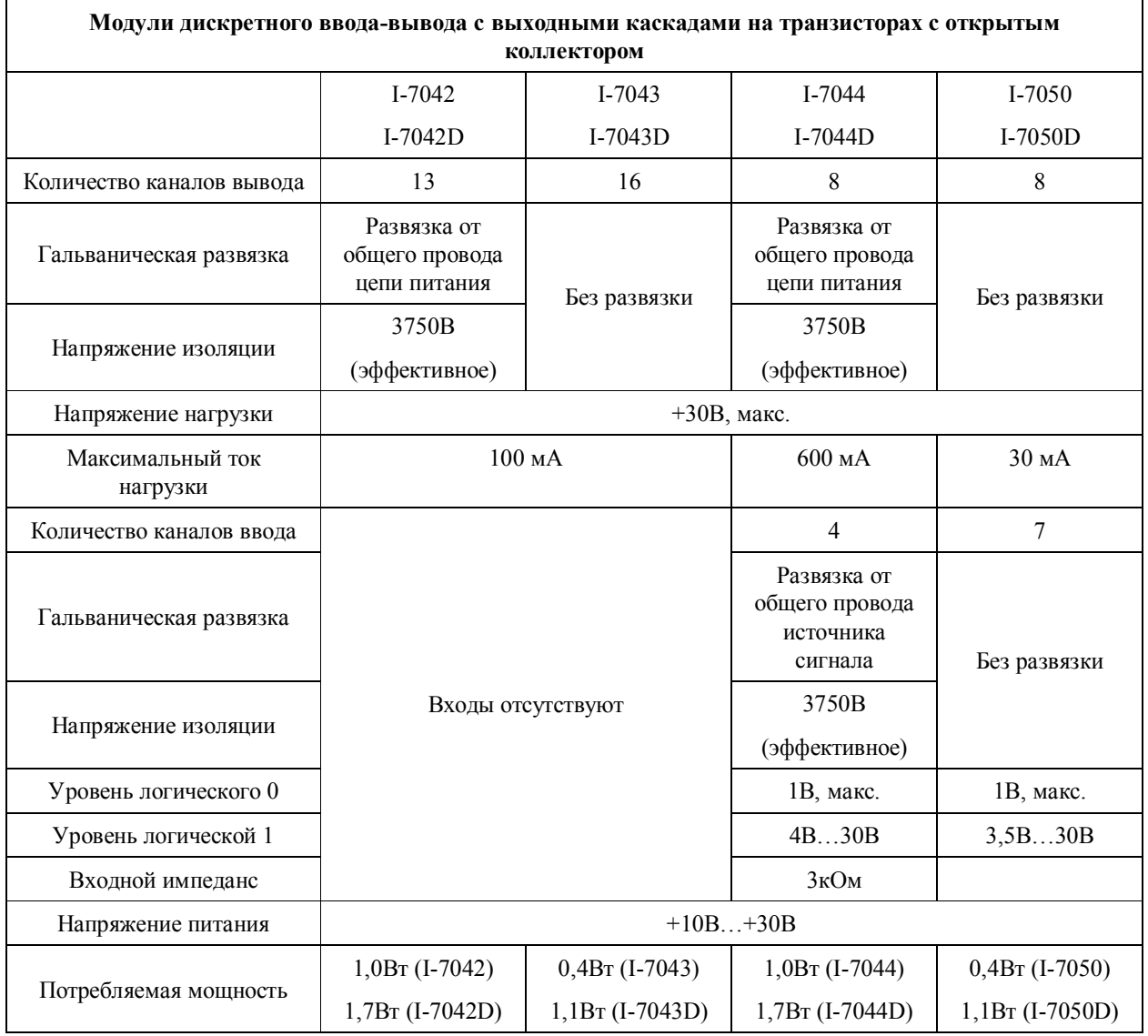

### ЗАО «Индустриальные компьютерные системы» тел. (095) 232-02-07 <http://www.icos.ru> [mail@icos.ru](mailto:mail@icos.ru)

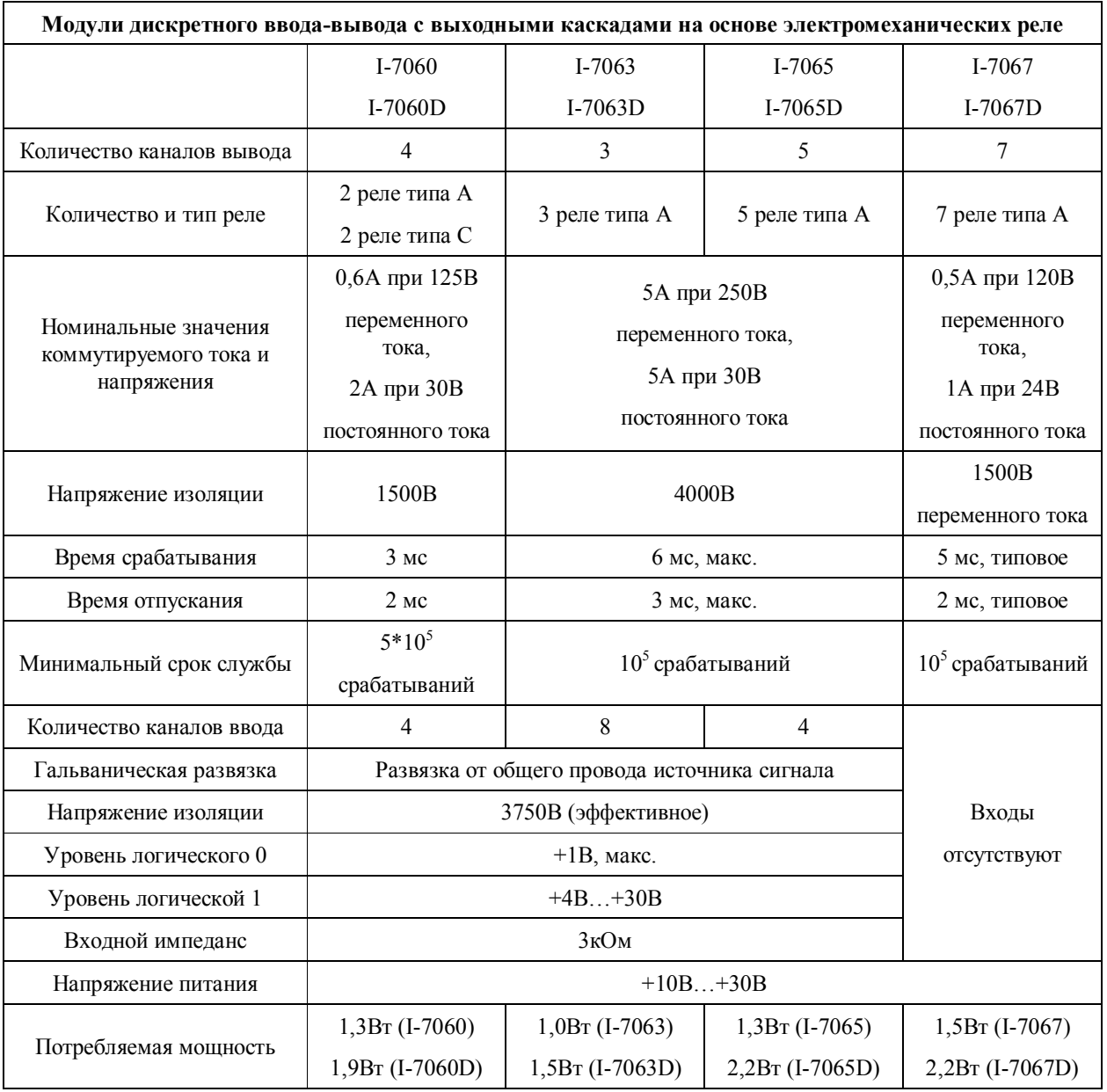

Реле типа А: 1 группа замыкающих контактов

Реле типа С: 1 группа переключающих контактов

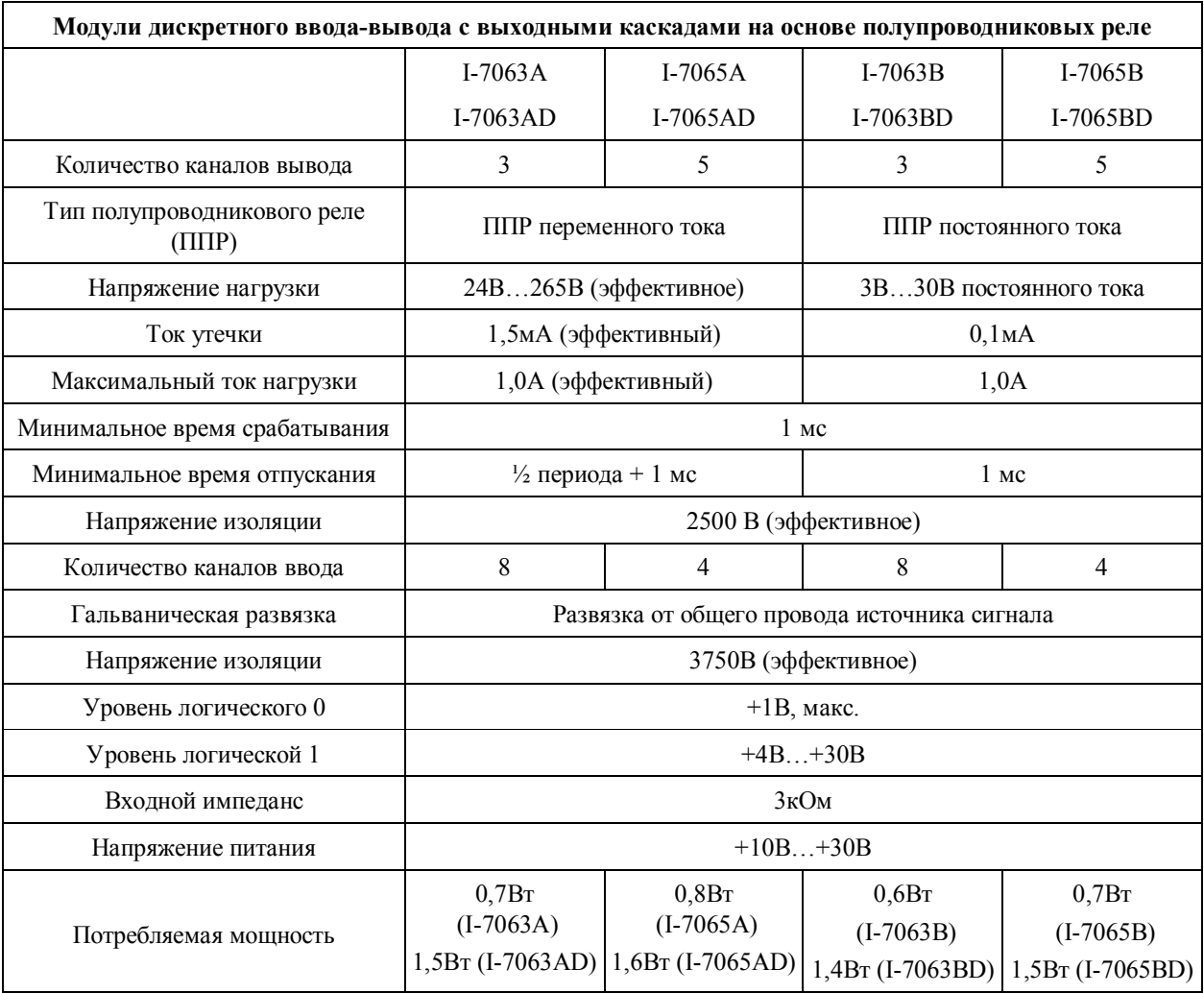

## **1.4 Блок-схемы**

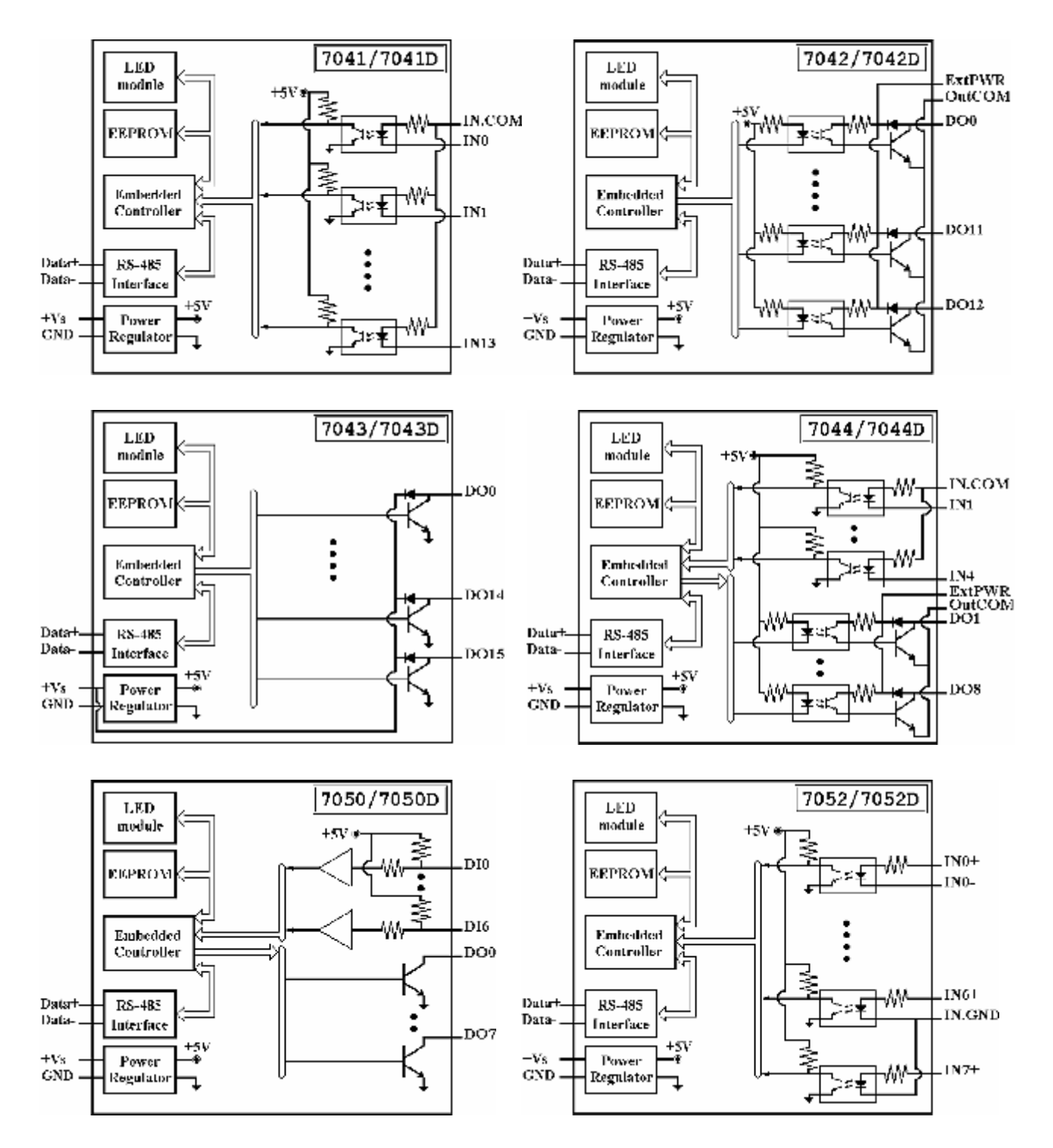

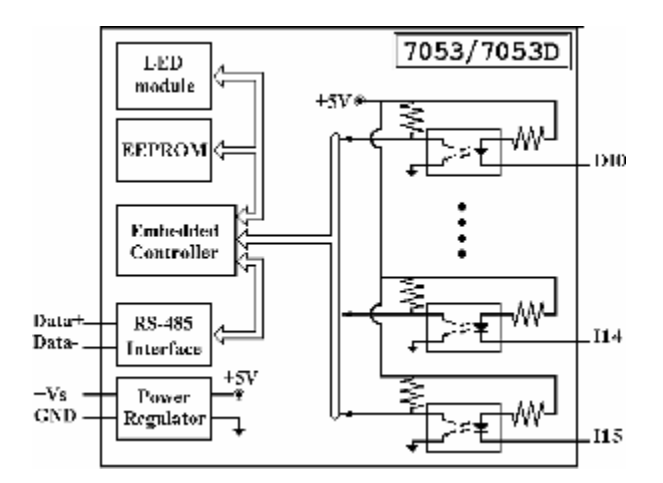

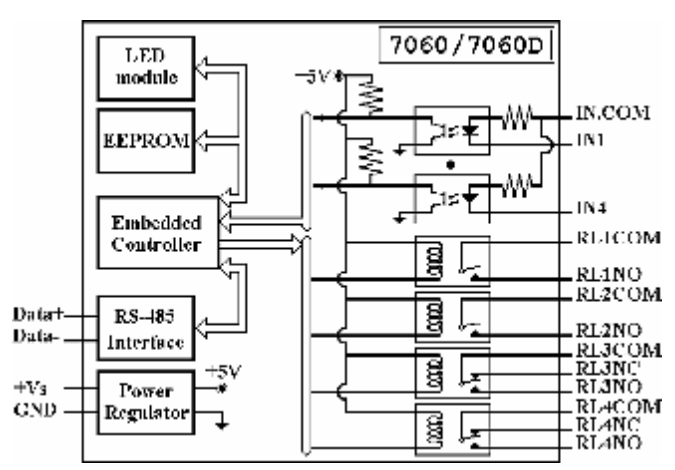

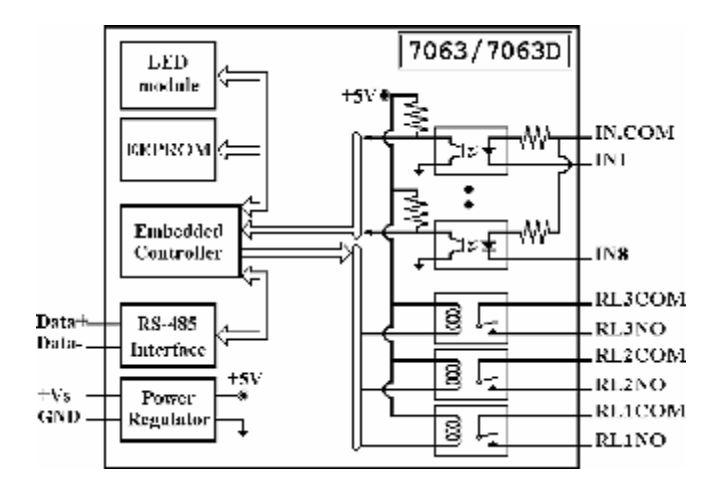

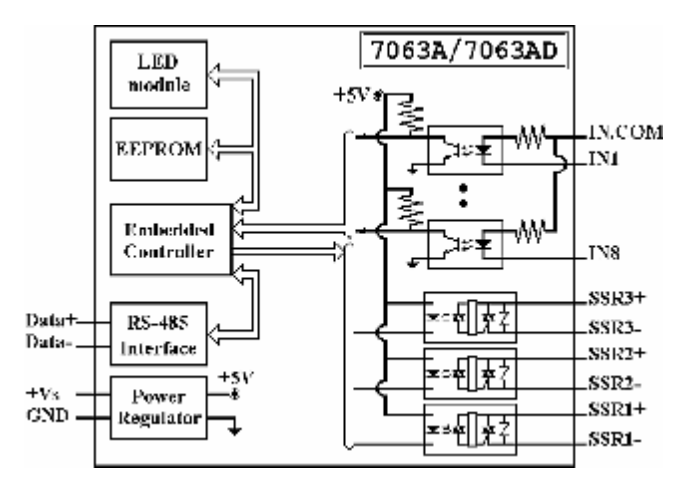

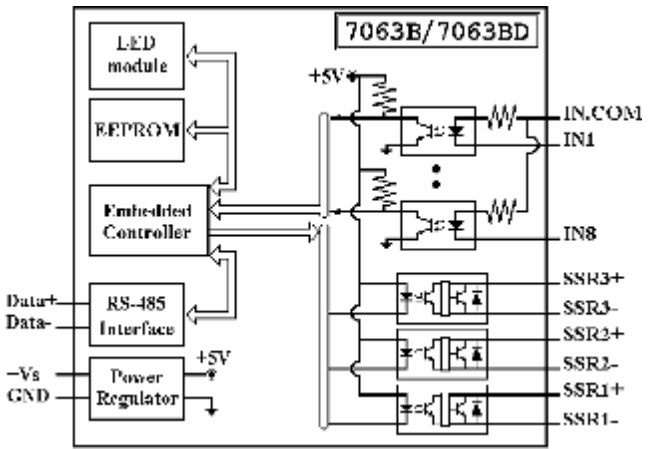

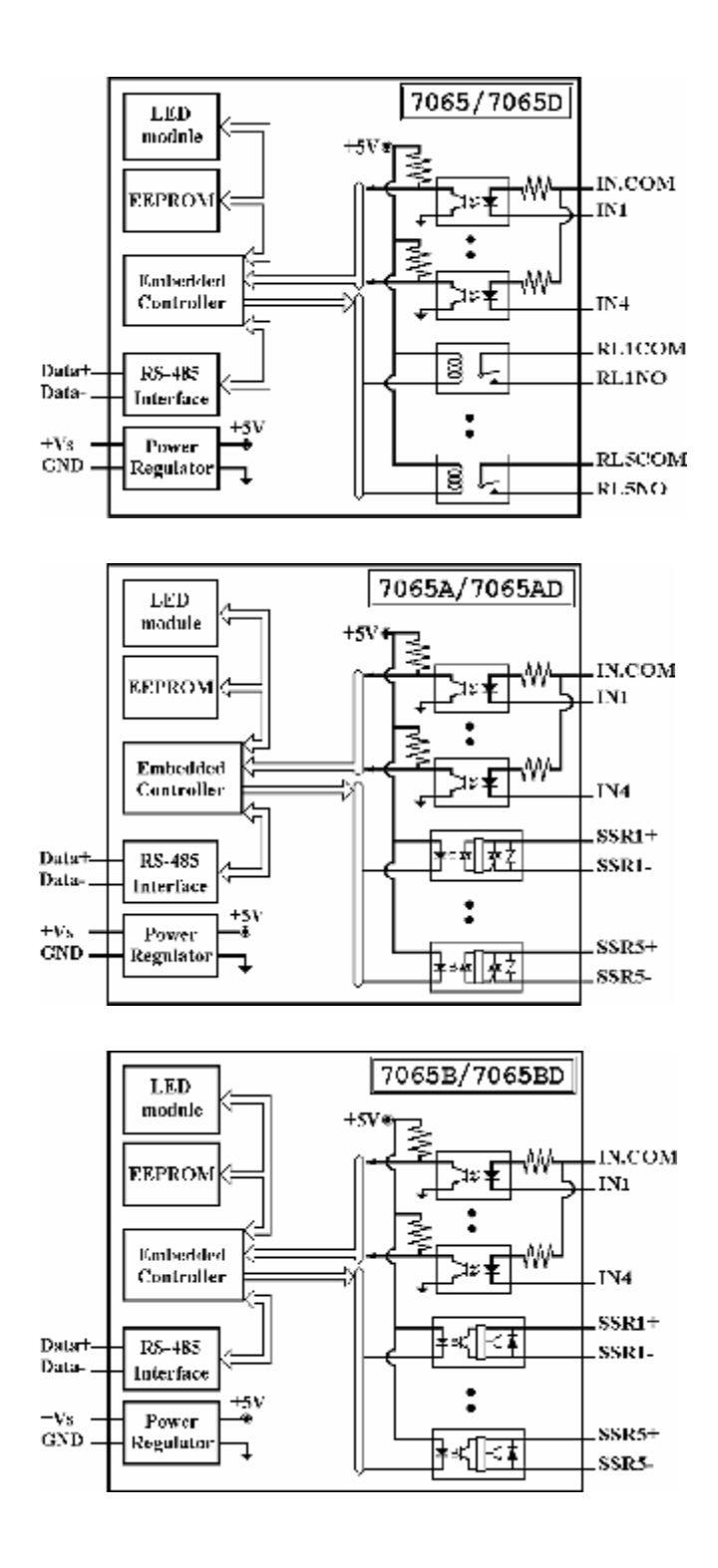

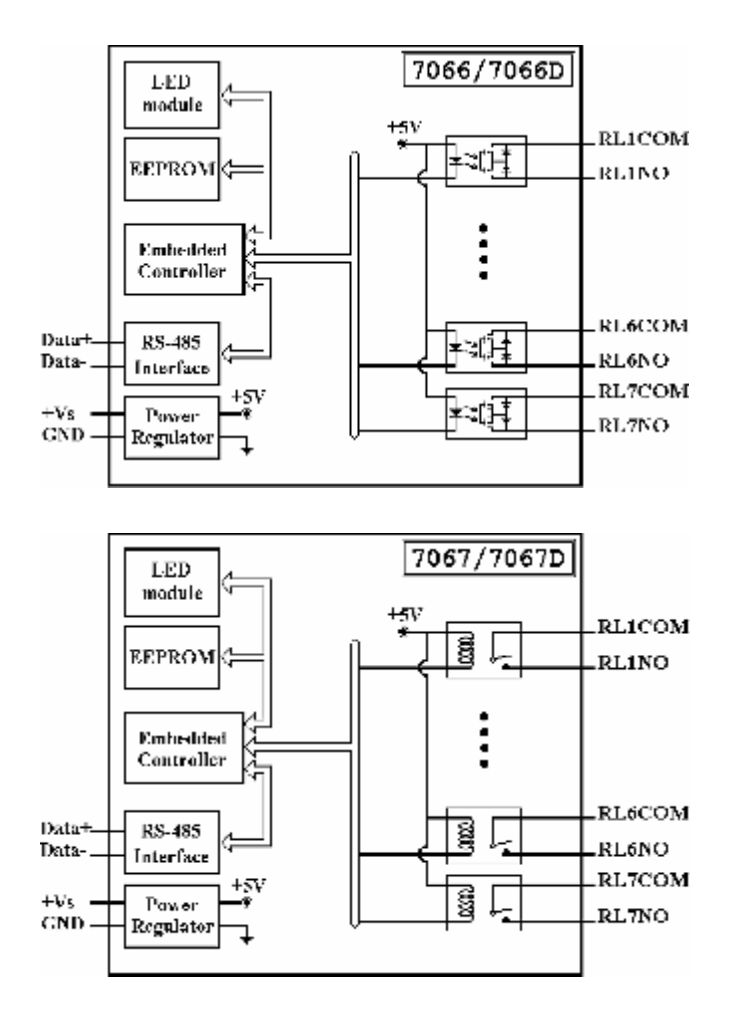

### **1.5 Схемы электрических соединений**

**Схемы подключения ко входу модуля источника сигнала, имеющего выходной каскад с «сухими контактами»** 

Модули I-7052/52D

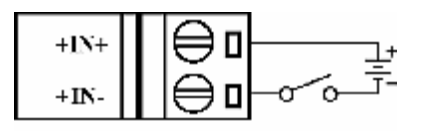

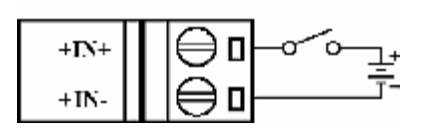

### Модули I-7050/50D/53/53D

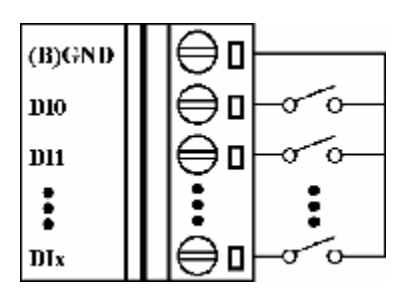

### Модули

I-7041/41D/44/44D/60/60D/63/63D/63A/ 63AD/63B/63BD/65/65D/65A/65AD/65B/ 65BD

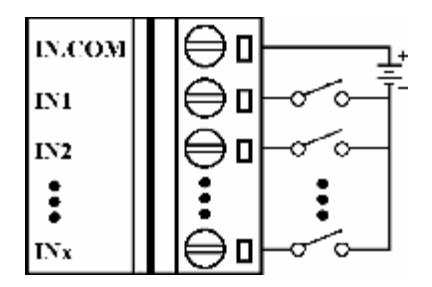

**Схемы подключения ко входу модуля источника логического сигнала с уровнями ТТЛ или КМОП**

Модули I-7052/52D

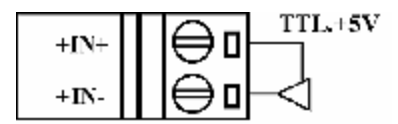

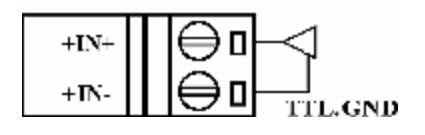

### Модули I-7050/50D/53/53D

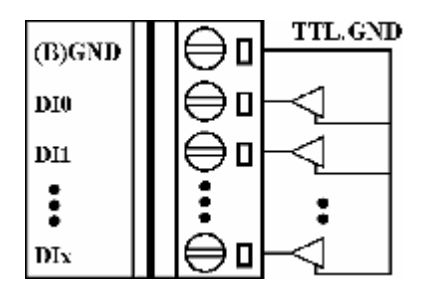

### Модули

I-7041/41D/44/44D/60/60D/63/63D/63A/ 63AD/63B/63BD/65/65D/65A/65AD/65B/ 65BD

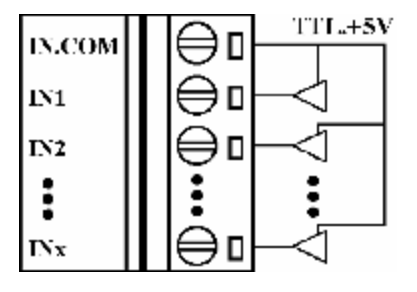

### ЗАО «Индустриальные компьютерные системы» тел. (095) 232-02-07 <http://www.icos.ru> [mail@icos.ru](mailto:mail@icos.ru)

**Схемы подключения ко входу модуля источника сигнала с выходным каскадом на транзисторе с открытым коллектором**

### Модули I-7052/52D

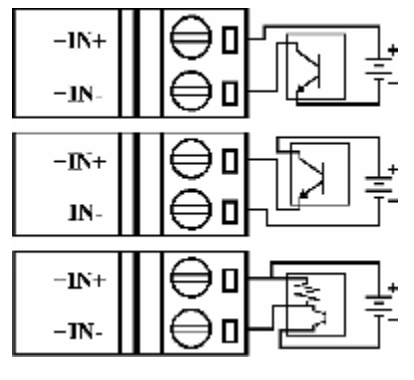

### Модули I-7050/50D/53/53D

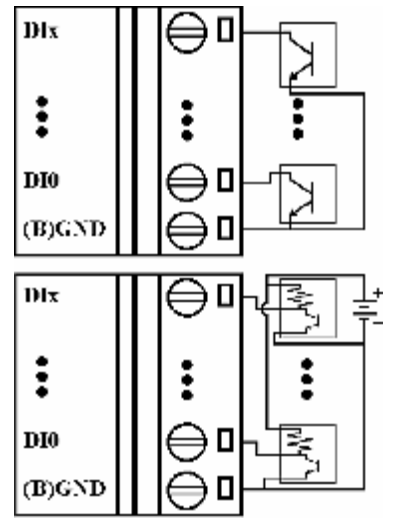

### Модули

I-7041/41D/44/44D/60/60D/63/63D/63A/ 63AD/63B/63BD/65/65D/65A/65AD/65B/ 65BD

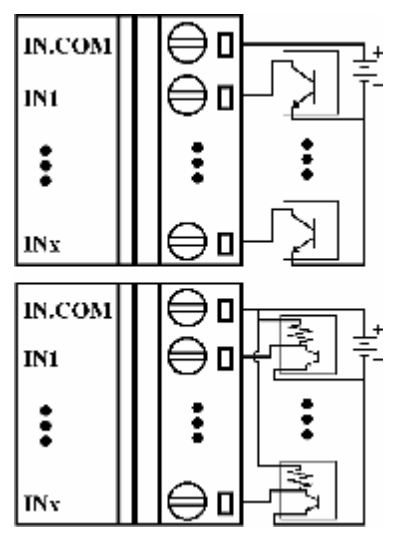

**Схемы подключения к модулям, имеющим выходные каскады на транзисторах с открытым коллектором**

### Модули I-7050/50D

Примечание: В случае подключения к выходу модуля индуктивной нагрузки (например, обмотки реле), необходимо использовать защитный диод для защиты от противодействующей ЭДС.

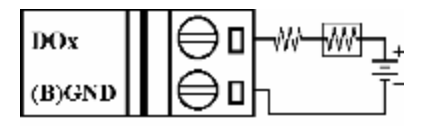

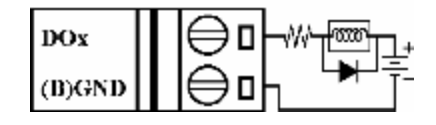

Модули I-70/43/43D

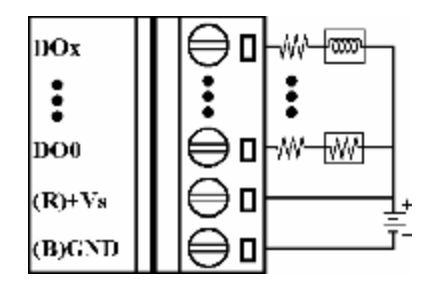

Модули I-7042/42D/44/44D

ЗАО «Индустриальные компьютерные системы» тел. (095) 232-02-07 <http://www.icos.ru> [mail@icos.ru](mailto:mail@icos.ru)

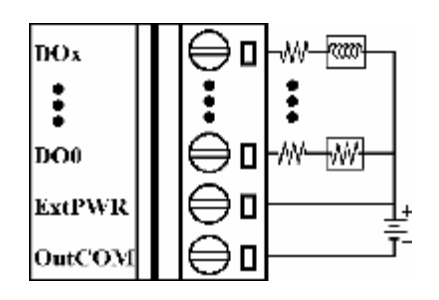

### **1.6 Основы эксплуатации**

Для получения дополнительной информации обратитесь к документу **«Преобразователи интерфейса серии I-7000. Руководство пользователя.»** и его разделу **«Основы эксплуатации модулей серии 7000».**

### **1.7 Заводские настройки**

При отгрузке с завода модули дискретного ввода-вывода серии I-7000 имеют следующие настройки:

- Адрес модуля: 01
- Скорость передачи: 9600 бит/с
- Тип входа: тип 40, соответствующий режиму дискретного ввода-вывода
- Контроль суммы запрещен
- В модулях I-7043/43D перемычка установлена в положение DO15
- В модулях I-7053/53D перемычка установлена в положение DI15

### **1.8 Установка перемычек**

В модулях I-7043/43D переключатель JP3 используется для выбора функционального назначения контакта "INIT\*/DO15".

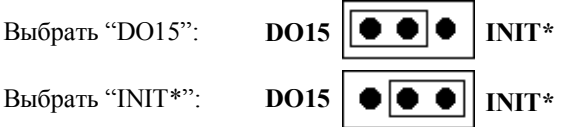

В модулях I-7053/53D переключатель JP3 используется для выбора функционального назначения контакта "INIT\*/DI15".

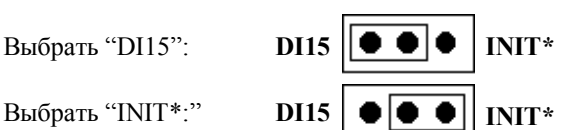

### 1.9 Таблицы параметров настройки

### Таблицы параметров настройки модулей дискретного ввода-вывода серии I-7000

#### Настройка скорости передачи (СС)

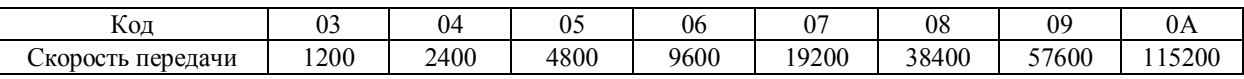

### Настройка типа входа (TT)

Тип входа = 40 для режима дискретного ввода-вывода

### Настройка формата данных (FF)

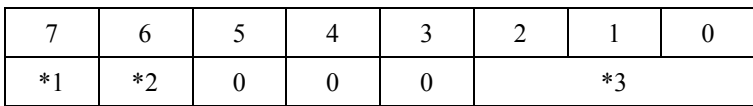

\*1: Бит режима работы счетчика:  $0 =$  по заднему фронту импульса  $1 =$ по переднему фронту импульса

\*3: Биты типа модуля:  $7050 = 0$  (биты  $[2.1.0] = 000$ )  $7060 = 1$  (биты [2.1.0] = 001)

 $7052 = 2$  (биты [2.1.0] = 010)  $7053 = 3$  (биты [2.1.0] = 011)

### Формат данных при считывании состояния модулей дискретного ввода-вывода

Данные, получаемые по командам \$AA6, \$AA4, \$AALS: (Первый байт данных)(Второй байт данных)00 Данные, получаемые по команде @АА: (Первый байт данных)(Второй байт данных)

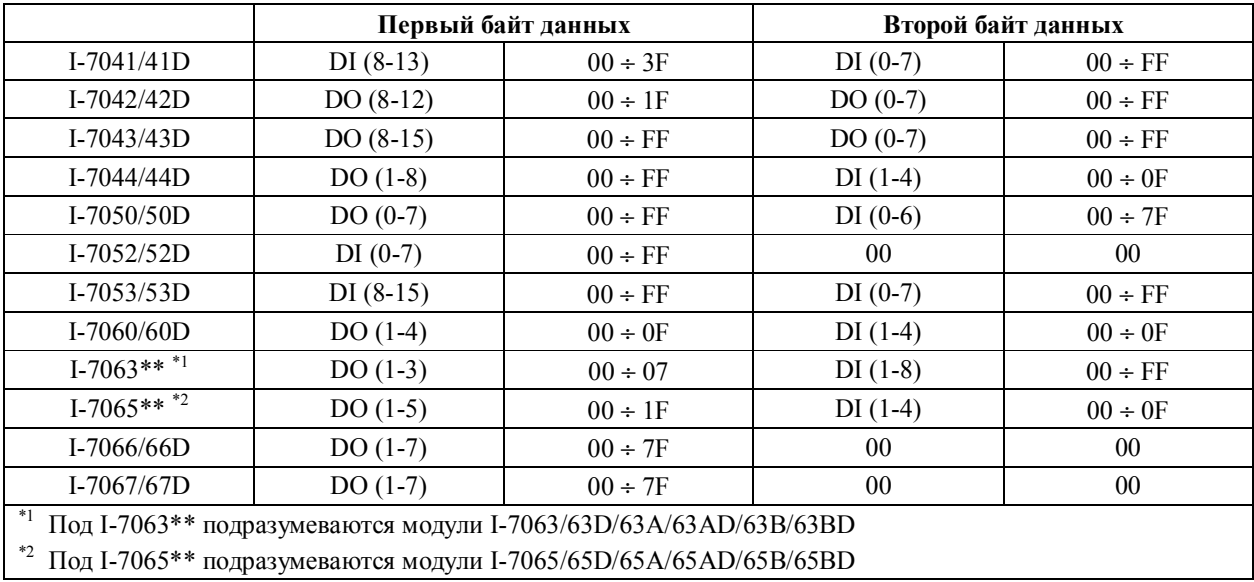

<sup>\*2:</sup> Бит контроля суммы:  $0 =$  контроль суммы запрещен 1 = контроль суммы разрешен

# **2. Команды**

Формат команды: **(Начальный символ)(Адрес)(Команда)[CHK](cr)**

Формат ответного сообщения: **(Начальный символ)(Адрес)(Данные)[CHK](cr)**

**[CHK]** 2 символа контрольной суммы

**(cr)** символ конца команды; символ "return" (0x0D)

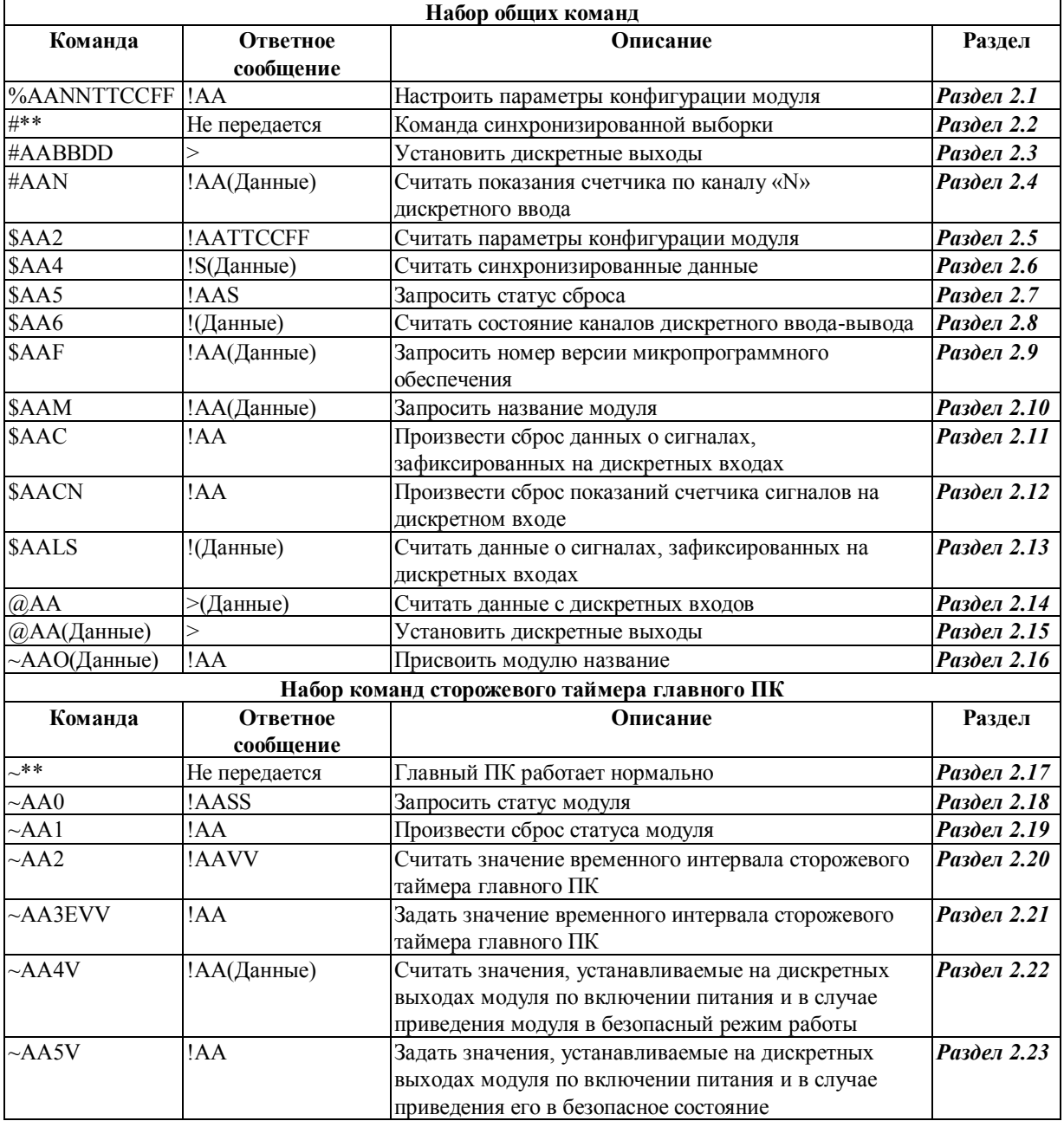

### 2.1 %AANNTTCCFF

Назначение команды: Настроить параметры конфигурации модуля

### Формат команды: %AANNTTCCFFICHKl(cr)

- $\frac{0}{0}$ символ разделителя
- $AA$ адрес настраиваемого модуля (от 00 до FF)
- **NN** новый адрес настраиваемого модуля (от 00 до FF)
- **TT** тип 40 для модулей дискретного ввода-вывода
- $CC$ новое значение скорости передачи настраиваемого модуля (См. Раздел 1.9)
- $FF$ новый формат данных настраиваемого модуля (См. Раздел 1.9)

#### Ответное сообщение: Допустимая команда: !AA[CHK](cr)

Недопустимая команда: ?АА[CHK](cr)

В случае синтаксической или коммуникационной ошибки может быть не принято никакого ответного сообщения.

- $\mathbf{I}$ разделитель в случае допустимой команды
- $\mathcal{P}$ разделитель в случае недопустимой команды. В случае попытки изменения настроек скорости передачи или контроля суммы при незамкнутом на землю контакте INIT\* модуль выдаст ответное сообщение о недопустимой команде.
- AA адрес модуля, передавшего ответное сообщение (от 00 до FF)

#### Пример:

Команда: %0102400600 Ответное сообщение: !02 Изменяется адрес модуля с «01» на «02». Успешное выполнение.

### См. также команлы:

Раздел 2.5 Команла \$АА2 См. также темы: Раздел 1.9 Таблицы параметров настройки

### $2.2$  #\*\*

Назначение команды: Команда выполнения синхронизированной выборки

### Формат команды: #\*\*[CHK](cr)

- $#$ символ разделителя
- $\pm$   $\pm$ команда синхронизированной выборки. Все модули, поддерживающие данную команду, немедленно считывают значение сигнала на дискретномом входе и сохраняют его во внутреннем регистре. Эти данные могут быть считаны из каждого модуля командой \$AA4

### Ответное сообщение: Не передается

### Пример:

Команда: #\*\* Ответное сообщение: Не передается

На все модули передается команда синхронизированной выборки.

Команда: \$014 Ответное сообщение: !10F0000

Считываются синхронизированные данные в модуле с адресом 01. В ответном сообщении содержится значение статуса синхронизированных данных S=1 (первое чтение) и собственно данные.

#### Команда: \$014 Ответное сообщение: !00F0000

Считываются синхронизированные данные в модуле с адресом 01. В ответном сообщении содержится значение статуса синхронизированных данных S=0 (данные уже считывались) и собственно данные.

См. также команлы: Раздел 2.6 Команда \$АА4

### **2.3 #AABBDD**

**Назначение команды:** Установить дискретные выходы

# **Формат команды: #AABBDD[CHK](cr)**

символ разделителя

AA адрес настраиваемого модуля (от 00 до FF)

BBDD команда и параметр дискретного вывода

Для режима многоканального вывода параметр «BB» определяет группу выходных каналов и может иметь значения «00», «0А» или «0В». Параметр «DD» задает значение, определяющее состояние дискретных выходов.

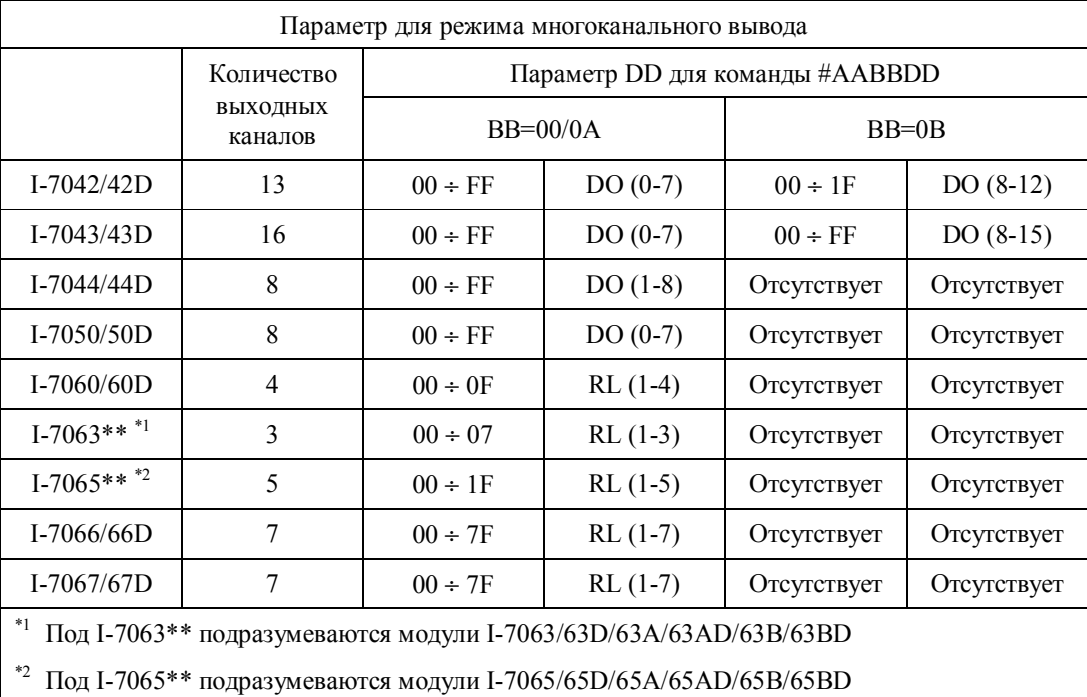

### ЗАО «Индустриальные компьютерные системы» тел. (095) 232-02-07 <http://www.icos.ru> [mail@icos.ru](mailto:mail@icos.ru)

Для режима одноканального вывода параметр «BB» может иметь значения «1Ç», «АÇ» или «ВÇ», где «с» определяет номер выбранного выходного канала. Параметр «DD» должен иметь значение «00» для того, чтобы привести выбранный канал в состояние «выключено», или же значение «01» для того, чтобы привести его в состояние «включено».

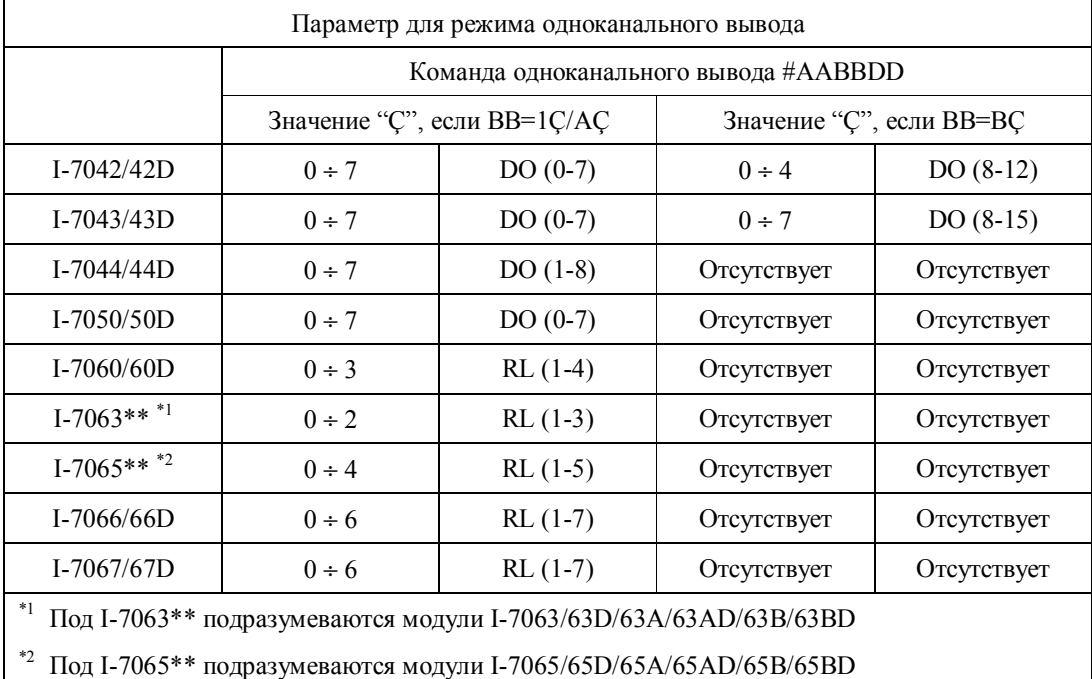

### **Ответное сообщение:** Допустимая команда: **>[CHK](cr)**

- Недопустимая команда: **?AA[CHK](cr)**
- Проигнорированная команда: **!AA[CHK](cr)**
- В случае синтаксической или коммуникационной ошибки может быть не принято никакого ответного сообщения.
- > разделитель в случае допустимой команды
- ? разделитель в случае недопустимой команды
- ! разделитель в том случае, если команда проигнорирована. Такая ситуация имеет место, если установлен флаг срабатывания сторожевого таймера главного ПК, а выходы модуля установлены в состояние, соответствующие «безопасному» значению (Safe Value).

### ЗАО «Индустриальные компьютерные системы» тел. (095) 232-02-07 <http://www.icos.ru> [mail@icos.ru](mailto:mail@icos.ru)

#### **Пример:**

Команда: #01000F Ответное сообщение: >

Предположим, что по адресу «01» находится модуль I-7060, и для него задается выходное значение «0F». Успешное выполнение.

Команда: #021001 Ответное сообщение: >

Предположим, что по адресу «02» находится модуль I-7067, и требуется перевести выходной канал «0» этого модуля в состояние «включено». Успешное выполнение.

Команда: #021701 Ответное сообщение: ?

Предпринимается попытка перевести выходной канал «7» модуля с адресом «02» в состояние «включено». Принимается ответное сообщение о недопустимой команде, поскольку модуль I-7067 имеет только 7 каналов вывода (с «0» по «6»).

### Команда: #0300FF Ответное сообщение: !

Предпринимается попытка задать для модуля с адресом «03» выходное значение «FF». Принимается ответное сообщение, что данная команда проигнорирована. В данном модуле установлен флаг срабатывания сторожевого таймера главного ПК, а его выходы приведены в состояние, соответствующее «безопасному» значению.

#### **См. также команды:**

*Раздел 2.15* Команда @AA(Данные), *Раздел 2.18* Команда ~AA0, *Раздел 2.19* Команда ~AA1

### **См. также темы:**

*Раздел 1.9* Таблицы параметров настройки, *Раздел 3.2* Статус модуля, *Раздел 3.3* Действие двойного сторожевого таймера

### **Примечание:**

Данная команда не действует на модули I-7041/41D/52/52D/53/53D.

### **2.4 #AAN**

**Назначение команды:** Считать показания счетчика по каналу «N» дискретного ввода

### **Формат команды: #AAN[CHK](cr)**

- # символ разделителя
- AA адрес опрашиваемого модуля (от 00 до FF)
- N номер опрашиваемого канала

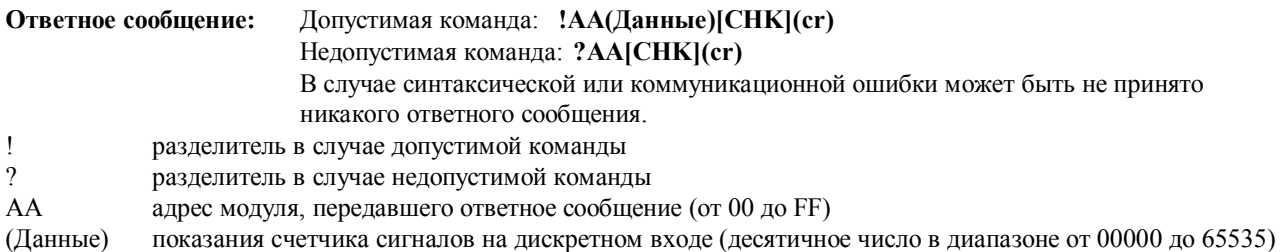

#### **Пример:**

- Команда: #032 Ответное сообщение: !00103
	- При считывании показаний счетчика по каналу 2 дискретного ввода модуля по адресу 03 получено значение «103».
- Команда: #025 Ответное сообщение: ?02

При считывании показаний счетчика по каналу 5 дискретного ввода модуля по адресу 02 получено ответное сообщение о недопустимой команде (ошибка в номере канала).

### **См. также команды:**

*Раздел 2.12* Команда \$AAСN

#### **Примечание:**

*Данная команда не действует на модули I-7042/42D/43/43D/66/66D/67/67D*

### 2.5 \$AA2

Назначение команды: Считать параметры конфигурации модуля

### Формат команды: \$AA2[CHK](cr)

- $\mathbb{S}$ символ разделителя  $AA$ адрес опрашиваемого модуля (от 00 до FF)  $\overline{2}$ команда считывания параметров настройки Ответное сообщение: Допустимая команда: !AATTCCFF[CHK](cr) Недопустимая команда: ?АА[CHK](cr) В случае синтаксической или коммуникационной ошибки может быть не принято никакого ответного сообщения.  $\mathbf{I}$ разделитель в случае допустимой команды  $\gamma$ разделитель в случае недопустимой команды  $AA$ адрес модуля, передавшего ответное сообщение (от 00 до FF) **TT** код типа модуля, который должен иметь значение «40»
- $CC$ код скорости передачи модуля (См. Раздел 1.9)
- $FF$ формат данных модуля (См. Раздел 1.9)

### Пример:

Команда: \$012 Ответное сообщение: !01400600

При считывании параметров настройки модуля с адресом 01 принимается ответное сообщение, что модуль работает в режиме дискретного ввода-вывода, скорость передачи 9600 бит/с, контроль суммы не производится.

#### См. также команды:

Раздел 2.1 Команда %AANNTTCCFF См. также темы: Раздел 1.9 Таблицы параметров настройки, Раздел 3.1 Назначение контакта INIT\*.

mail@icos.ru

### 2.6 \$AA4

 $\boldsymbol{\Lambda}$ 

Назначение команды: Считать синхронизированные данные

### Формат команды: \$AA4[CHK](cr)

- $\mathbf S$ символ разделителя
- $AA$ адрес опрашиваемого модуля (от 00 до FF)

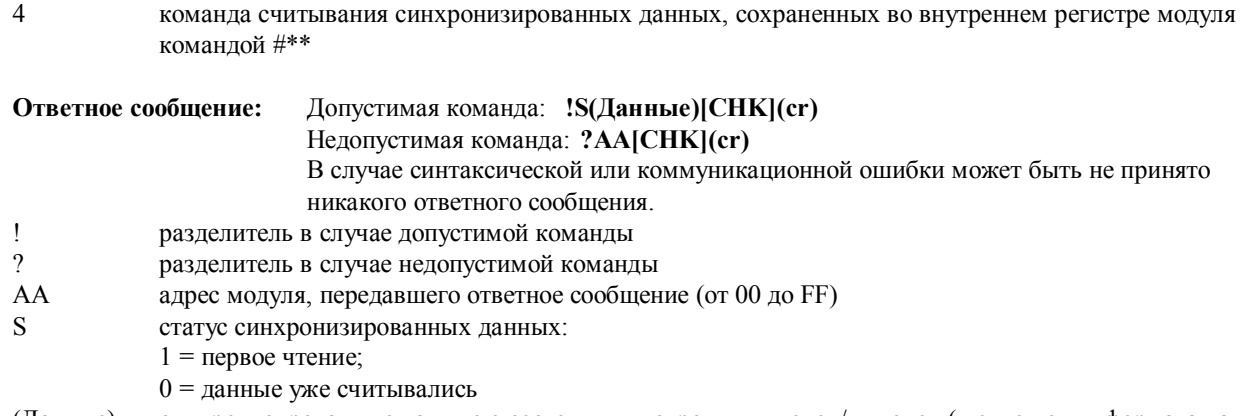

(Данные) синхронизированные данные о состоянии дискретных входов/выходов (в отношении формата данных обратитесь к Разделу 1.9).

### Пример:

Команда: \$014 Ответное сообщение: ?01

При попытке считывания синхронизированных данных в модуле с адресом 01 принимается ответное сообщение о том, что таковые данные отсутствуют.

Команда: #\*\* Ответное сообщение: Не передается

На все модули передается команда на выполнение синхронизированной выборки.

### Команда: \$014 Ответное сообщение: !1000F00

Считываются синхронизированные данные в модуле с адресом 01. В ответном сообщении содержится значение S=1 статуса синхронизированных данных (первое чтение) и собственно синхронизированные данные "0F00".

См. также команды:

Раздел 2.2 Команда #\*\*

См. также темы:

Раздел 1.9 Таблицы параметров настройки

### 2.7 \$AA5

Назначение команды: Запросить статус сброса

### Формат команды: \$AA5[CHK](cr)

- $\mathbb{S}$ символ разделителя
- $AA$ адрес опрашиваемого модуля (от 00 до FF)
- 5 команда считывания статуса сброса

#### Ответное сообщение: Допустимая команда: !AAS[CHK](cr)

Недопустимая команда: ?АА[CHK](cr)

В случае синтаксической или коммуникационной ошибки может быть не принято никакого ответного сообщения.

- $\mathbf{I}$ разделитель в случае допустимой команды
- $\gamma$ разделитель в случае недопустимой команды
- $AA$ адрес модуля, передавшего ответное сообщение (от 00 до FF)
- S статус сброса
	- 1 = модуль приведен в исходное состояние
	- 0 = модуль не приводился в исходное состояние

### Пример:

Команда: \$015 Ответное сообщение: !011

При запросе статуса сброса модуля с адресом 01 принимается ответное сообщение, что модуль приведен в исходное состояние.

Команда: \$015 Ответное сообщение: !010

При запросе статуса сброса модуля с адресом 01 принимается ответное сообщение, что модуль не приводился в исходное состояние.

### См. также темы:

Раздел 3.4 Статус сброса

### 2.8 \$AA6

Назначение команды: Считать состояние каналов дискретного ввода-вывода

### **COOMAT KOMAHTLI' SAA6[CHK](cr)**

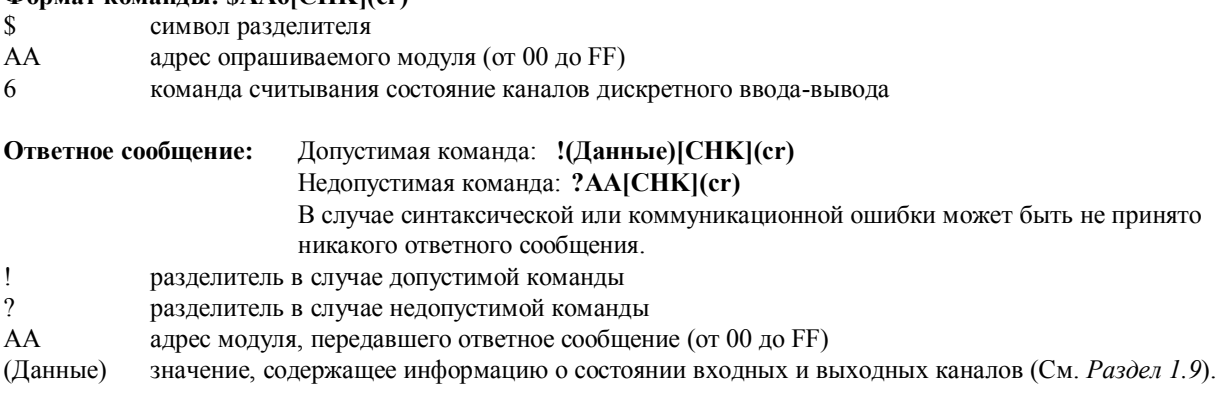

### Пример:

Команда: \$016 Ответное сообщение: !0F0000

Предположим, что по адресу «01» находится модуль I-7060, и при считывании в нем состояния каналов дискретного ввода-вывода принимается значение «0F00». Это означает, что дискретные входы с IN1 по IN4 разомкнуты, а дискретные выходы с RL1 по RL4 находятся в состоянии «выключено».

См. также команды:

Раздел 2.14 Команда @АА См. также темы: Раздел 1.9 Таблицы параметров настройки

### **2.9 \$AAF**

**Назначение команды:** Запросить номер версии микропрограммного обеспечения

### **Формат команды: \$AAF[CHK](cr)**

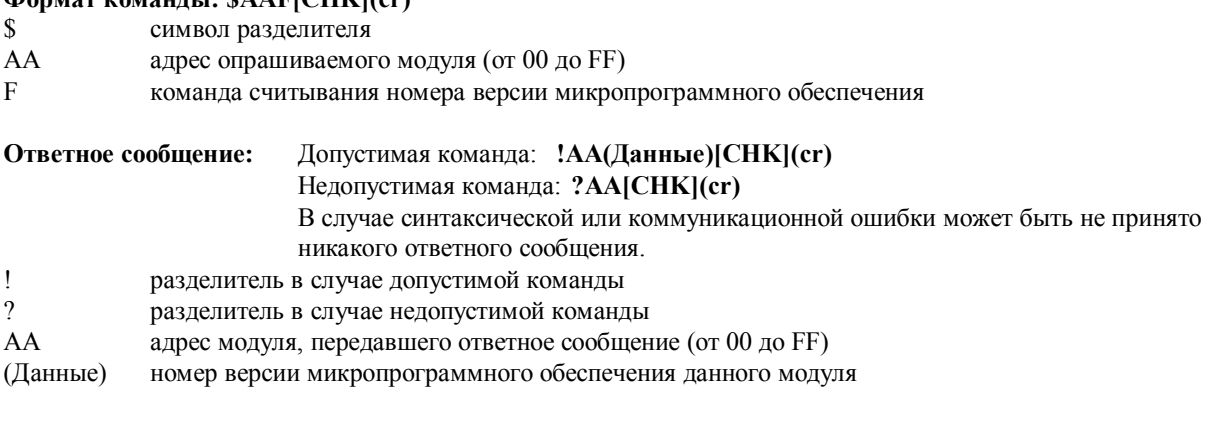

### **Пример:**

Команда: \$01F Ответное сообщение: !01А2.0

При запросе номера версии микропрограммного обеспечения модуля с адресом 01 получено сообщение «А2.0».

Команда: \$02F Ответное сообщение: !02В1.1

При запросе номера версии микропрограммного обеспечения модуля с адресом 02 получено сообщение «В1.1».

### **2.10 \$AAM**

**Назначение команды:** Запросить название модуля

### **Формат команды: \$AAM[CHK](cr)**

- \$ символ разделителя
- AA адрес опрашиваемого модуля (от 00 до FF)
- M команда чтения названия модуля

### **Ответное сообщение:** Допустимая команда: **!AA(Данные)[CHK](cr)** Недопустимая команда: **?AA[CHK](cr)**  В случае синтаксической или коммуникационной ошибки может быть не принято никакого ответного сообщения. ! разделитель в случае допустимой команды<br>? разледитель в случае нелопустимой команды ? разделитель в случае недопустимой команды АА адрес модуля, передавшего ответное сообщение (от 00 до FF)

(Данные) название модуля

#### **Пример:**

Команда: \$01M Ответное сообщение: !017042

При запросе названия модуля с адресом 01 получен ответ: «7042».

Команда: \$03M Ответное сообщение: !037060D

При запросе названия модуля с адресом 03 получен ответ: «7060D».

#### **См. также команды:**

*Раздел 2.16* Команда ~AAO(Данные)

### **2.11 \$AAC**

**Назначение команды:** Произвести сброс данных о сигналах, зафиксированных на дискретных входах

### **Формат команды: \$AAC[CHK](cr)**

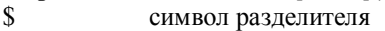

- AA адрес настраиваемого модуля (от 00 до FF)
- C команда сброса сигналов, зафиксированных на дискретных входах

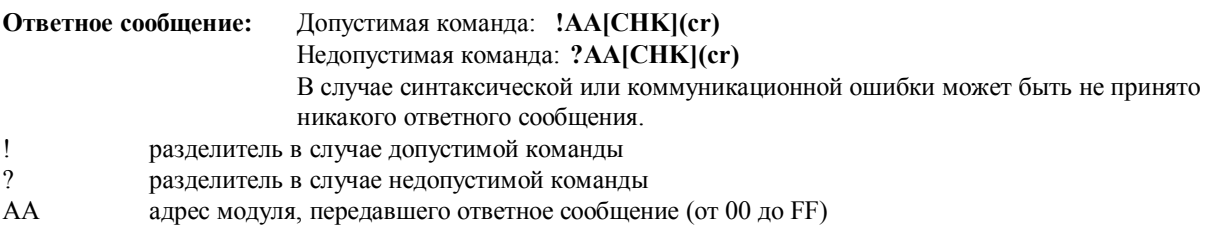

### **Пример:**

Команда: \$01L0 Ответное сообщение: !01FFFF00

При считывании данных о сигналах низкого логического уровня, зафиксированных на дискретных входах модуля по адресу «01», получено значение «FFFF».

#### Команда: \$01C Ответное сообщение: !01

Выполняется сброс данных о сигналах, зафиксированных на дискретных входах модуля по адресу «01». Успешное выполнение.

#### Команда: \$01L0 Ответное сообщение: !01000000

При считывании данных о сигналах низкого логического уровня, зафиксированных на дискретных входах модуля по адресу «01», получено значение «0000».

### **См. также команды:**

*Раздел 2.13* Команда \$AALS

### **Примечание:**

*Данная команда не действует на модули I-7042/42D/43/43D/66/66D/67/67D*

### **2.12 \$AACN**

**Назначение команды:** Произвести сброс показаний счетчика сигналов на дискретном входе

### **Формат команды: \$AACN[CHK](cr)**

- \$ символ разделителя
- AA адрес настраиваемого модуля (от 00 до FF)
- C команда сброса показаний счетчика сигналов на дискретном входе
- N номер «N» канала дискретного ввода, по которому требуется произвести сброс счетчика

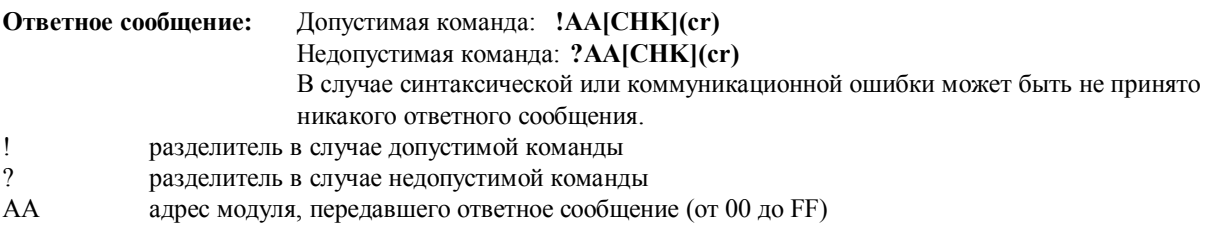

#### **Пример:**

- Команда: #010 Ответное сообщение: !0100123
	- При считывании показаний счетчика по каналу «0» дискретного ввода модуля с адресом «01» получено значение «123».
- Команда: \$01С0 Ответное сообщение: !01
	- Производится сброс показаний счетчика по каналу «0» дискретного ввода модуля с адресом «01». Успешное выполнение.
- Команда: #010 Ответное сообщение: !0100000
	- При считывании показаний счетчика по каналу «0» дискретного ввода модуля с адресом «01» получено значение «000».

#### **См. также команды:**

*Раздел 2.4* Команда #AAN

#### **Примечание:**

Данная команда не действует на модули I-7042/42D/43/43D/66/66D/67/67D.

### **2.13 \$AALS**

Назначение команды: Считать данные о сигналах, зафиксированных на дискретных входах

### **Формат команлы: SAALSICHKI(cr)**

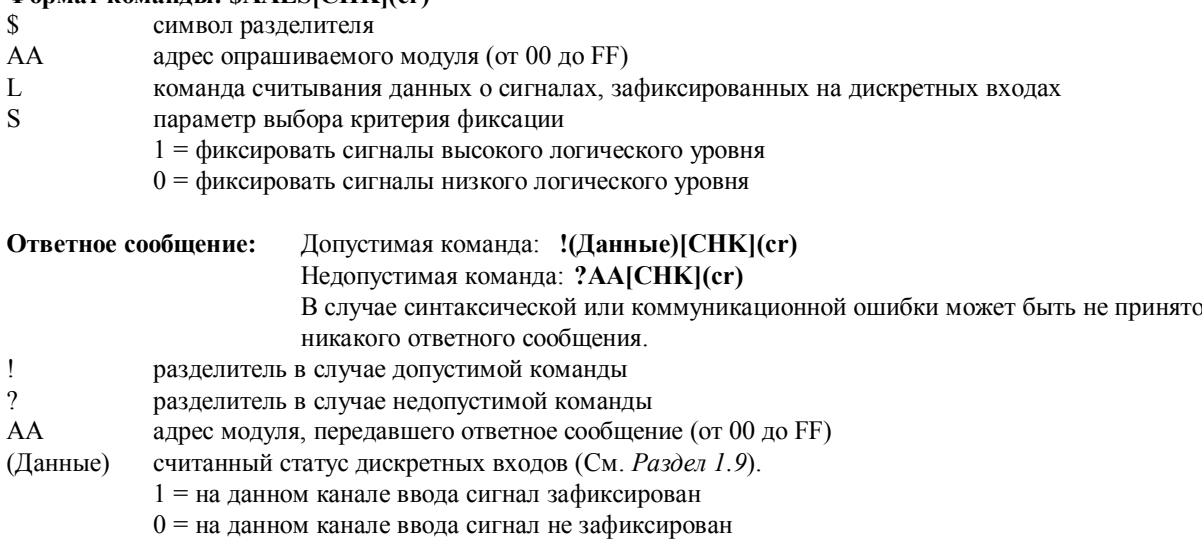

### Пример:

Команда: \$01L1 Ответное сообщение: !012300

При считывании данных о сигналах высокого логического уровня, зафиксированных на дискретных входах модуля по адресу «01», получено значение «0123».

Команда: \$01С Ответное сообщение: !01

Выполняется сброс данных о сигналах, зафиксированных на дискретных входах модуля по адресу «01». Успешное выполнение.

Команда: \$01L1 Ответное сообщение: !000000

При считывании данных о сигналах высокого логического уровня, зафиксированных на дискретных входах модуля по адресу «01», получено значение «0».

### См. также команды:

Раздел 2.11 Команда \$ААС

#### Примечание:

Данная команда не действует на модули I-7042/42D/43/43D/66/66D/67/67D

## **2.14 @AA**

**Назначение команды:** Считать данные с дискретных входов

# **Формат команды: @AA[CHK](cr)**

символ разделителя

адрес опрашиваемого модуля (от 00 до FF)

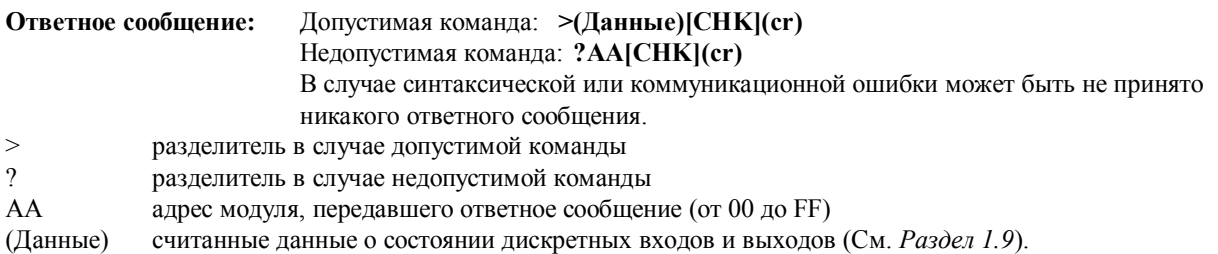

### **Пример:**

Команда: @01 Ответное сообщение: >0F00

При считывании данных с дискретных входов модуля по адресу «01» получено значение «0F00».

#### **См. также команды:**

*Раздел 2.8* Команда \$AA6

### **См. также темы:**

*Раздел 1.9* Таблицы параметров настройки

### **2.15 @AA(Данные)**

**Назначение команды:** Установить дискретные выходы **Формат команды: @AA(Данные)[CHK](cr)** 

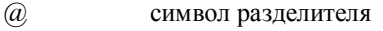

- AA адрес настраиваемого модуля (от 00 до FF)
- (Данные) значение, определяющее состояние дискретных выходов. Это значение имеет следующий формат: Для модулей, число выходных каналов которых не превышает 4, параметр (Данные) содержит один символ:
	- − от 0 до F для модулей I-7060/60D;
	- − от 0 до 7 для модулей I-7063/63D/63A/63AD/63B/63BD.

Для модулей, число выходных каналов которых не превышает 8, параметр (Данные) содержит два символа:

- − от 00 до FF для модулей I-7044/44D/50/50D;
- − от 00 до 1F для модулей I-7065/65D/65A/65AD/65B/65BD;
- − от 00 до 7F для модулей I-7066/66D/67/67D.

Для модулей, число выходных каналов которых не превышает 16, параметр (Данные) содержит четыре символа:

- − от 0000 до 1FFF для модулей I-7042/42D;
- − от 0000 до FFFF для модулей I-7043/43D.

### **Ответное сообщение:** Допустимая команда: **>[CHK](cr)** Недопустимая команда: **?AA[CHK](cr)**  Проигнорированная команда: **!AA[CHK](cr)**  В случае синтаксической или коммуникационной ошибки может быть не принято никакого ответного сообщения.

- > разделитель в случае допустимой команды<br>? разделитель в случае недопустимой команды
- ? разделитель в случае недопустимой команды
- ! разделитель в том случае, если команда проигнорирована. Такая ситуация имеет место, если установлен флаг срабатывания сторожевого таймера главного ПК, а выходы модуля установлены в состояние, соответствующие «безопасному» значению.

### **Пример:**

Команда: @017 Ответное сообщение: >

Дискретные выходы модуля по адресу «01» устанавливаются в состояние, соответствующее значению «7». Успешное выполнение. (Данный пример относится к модулям I-7060/60D/63/63D/63A/63AD/63B/ 63BD).

Команда: @0200 Ответное сообщение: >

Дискретные выходы модуля по адресу «02» устанавливаются в состояние, соответствующее значению «00». Успешное выполнение. (Данный пример относится к модулям I-7044/44D/50/50D/65/65D/65A/ 65AD/65B/65BD/66/66D/67/67D).

Команда: @030012 Ответное сообщение: !

Предпринимается попытка установки дискретных выходов модуля по адресу «03» в состояние, соответствующее значению «0012». Команда вывода проигнорирована, так как в данном модуле установлен флаг срабатывания сторожевого таймера главного ПК. (Данный пример относится к модулям I-7042/42D/43/43D).

### **См. также команды:**

*Раздел 2.3* Команда #AABBDD, *Раздел 2.18* Команда ~AA0, *Раздел 2.19* Команда ~AA1

### **См. также темы:**

*Раздел 1.9* Таблицы параметров настройки, *Раздел 3.2* Статус модуля, *Раздел 3.3* Действие двойного сторожевого таймера, *Раздел 3.5* Дискретный вывод

### **Примечание:**

### ЗАО «Индустриальные компьютерные системы» тел. (095) 232-02-07 <http://www.icos.ru> [mail@icos.ru](mailto:mail@icos.ru)

*Данная команда не действует на модули I-7041/41D/52/52D/53/53D*

### **2.16 ~AAO(Данные)**

**Назначение команды:** Присвоить модулю название

### **Формат команды: ~AAO(Данные)[CHK](cr)**

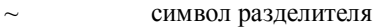

AA адрес настраиваемого модуля (от 00 до FF)

O команда присвоения модулю названия

(Данные) новое имя модуля длиной до 6 символов

**Ответное сообщение:** Допустимая команда: **!AA[CHK](cr)** Недопустимая команда: **?AA[CHK](cr)**  В случае синтаксической или коммуникационной ошибки может быть не принято никакого ответного сообщения. ! разделитель в случае допустимой команды

? разделитель в случае недопустимой команды

АА адрес модуля, передавшего ответное сообщение (от 00 до FF)

### **Пример:**

Команда: ~01O7050 Ответное сообщение: !01

Модулю с адресом 01 присваивается название «7050». Успешное выполнение.

Команда: \$01M Ответное сообщение: !017050

При считывании названия модуля с адресом 01 получено ответное сообщение: 7050.

### **См. также команды:**

*Раздел 2.10* Команда \$AAМ

### $2.17 -$ \*\*

### **Назначение команды:** Главный ПК работает нормально

Главный ПК передает эту команду для того, чтобы сообщить всем модулям информацию о том, что «Главный ПК работает нормально».

### **Формат команды: ~\*\*[CHK](cr)**

 $~\sim$  символ разделителя

команда для всех модулей

**Ответное сообщение:** Не передается.

### **Пример:**

Команда: ~\*\* Ответное сообщение: Не передается. На все модули передается информация о том, что главный ПК работает нормально.

### **См. также команды:**

*Раздел 2.18* Команда ~AA0, *Раздел 2.19* Команда ~AA1, *Раздел 2.20* Команда ~AA2, *Раздел 2.21* Команда ~AA3EVV, *Раздел 2.22* Команда ~AA4V, *Раздел 2.23* Команда ~AA5V

### **См. также темы:**

*Раздел 3.2* Статус модуля, *Раздел 3.3* Действие двойного сторожевого таймера

### **2.18 ~AA0**

**Назначение команды:** Запросить статус модуля

### **Формат команды: ~AA0[CHK](cr)**

- ~ символ разделителя
- AA адрес опрашиваемого модуля (от 00 до FF)
- 0 команда запроса статуса модуля

#### **Ответное сообщение:** Допустимая команда: **!AASS[CHK](cr)**

Недопустимая команда: **?AA[CHK](cr)** 

В случае синтаксической или коммуникационной ошибки может быть не принято никакого ответного сообщения.

! разделитель в случае допустимой команды

### ? разделитель в случае недопустимой команды

АА адрес модуля, передавшего ответное сообщение (от 00 до FF)

SS статус модуля. Значение статуса модуля заносится в ЭСППЗУ и может быть сброшено только при помощи команды ~AA1.

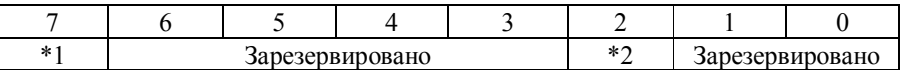

\*1: Статус сторожевого таймера главного ПК:

- 0 = Выключен
- 1 = Включен

\*2: Флаг срабатывания сторожевого таймера главного ПК:

- $0 = C$ нят
- 1 = Установлен

### **Пример:**

См. пример, приведенный в *Разделе 2.21* Команда ~AA3EVV.

#### **См. также команды:**

*Раздел 2.17* Команда ~\*\*, *Раздел 2.19* Команда ~AA1, *Раздел 2.20* Команда ~AA2, *Раздел 2.21* Команда ~AA3EVV, *Раздел 2.22* Команда ~AA4V, *Раздел 2.23* Команда ~AA5V

### **См. также темы:**

*Раздел 3.2* Статус модуля, *Раздел 3.3* Действие двойного сторожевого таймера

### **2.19 ~AA1**

**Назначение команды:** Произвести сброс статуса модуля

### **Формат команды: ~AA1[CHK](cr)**

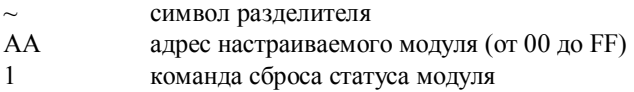

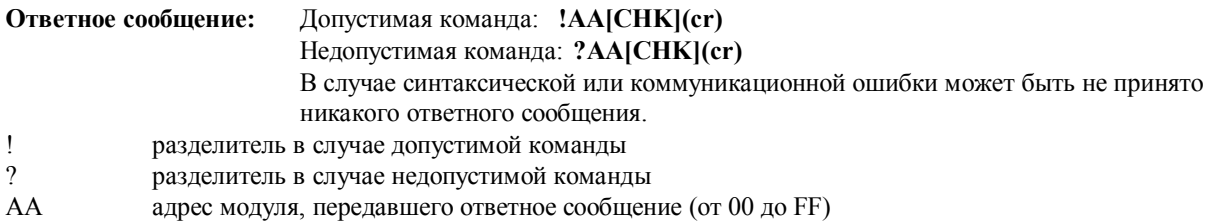

### **Пример:**

См. пример, приведенный в *Разделе 2.21* Команда ~AA3EVV.

#### **См. также команды:**

*Раздел 2.17* Команда ~\*\*, *Раздел 2.18* Команда ~AA0, *Раздел 2.20* Команда ~AA2, *Раздел 2.21* Команда ~AA3EVV, *Раздел 2.22* Команда ~AA4V, *Раздел 2.23* Команда ~AA5V

### **См. также темы:**

*Раздел 3.2* Статус модуля, *Раздел 3.3* Действие двойного сторожевого таймера.

### **2.20 ~AA2**

**Назначение команды:** Считать значение временного интервала сторожевого таймера главного ПК

### **Формат команды: ~AA2[CHK](cr)**

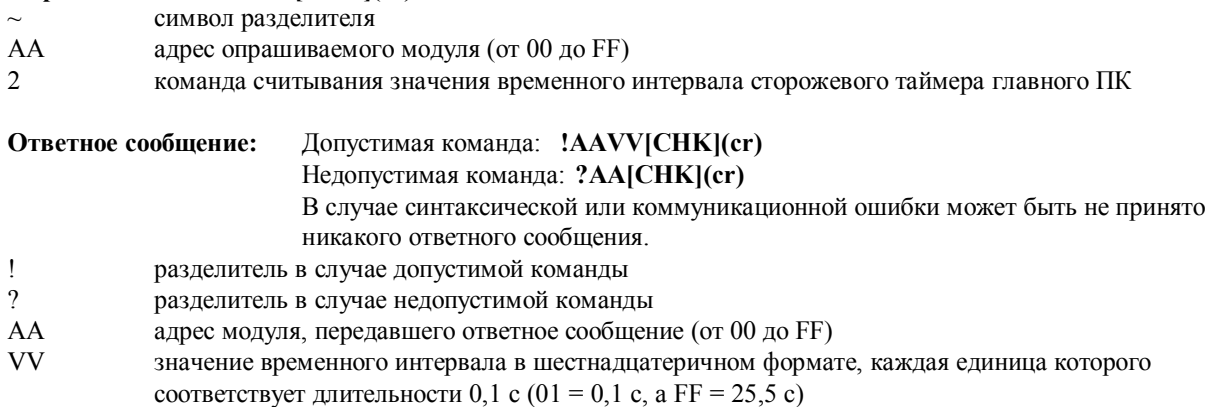

#### **Пример:**

См. пример, приведенный в *Разделе 2.21* Команда ~AA3EVV.

### **См. также команды:**

*Раздел 2.17* Команда ~\*\*, *Раздел 2.18* Команда ~AA0, *Раздел 2.19* Команда ~AA1, *Раздел 2.21* Команда ~AA3EVV, *Раздел 2.22* Команда ~AA4V, *Раздел 2.23* Команда ~AA5V

### **См. также темы:**

*Раздел 3.2* Статус модуля, *Раздел 3.3* Действие двойного сторожевого таймера.

### **2.21 ~AA3EVV**

**Назначение команды:** Задать значение временного интервала сторожевого таймера главного ПК

### **Формат команды: ~AA3EVV[CHK](cr)**

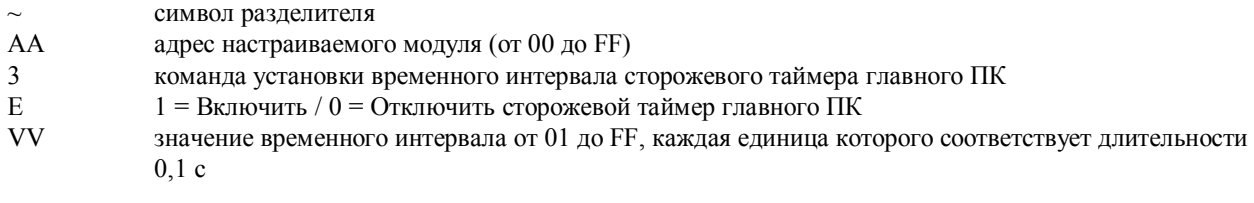

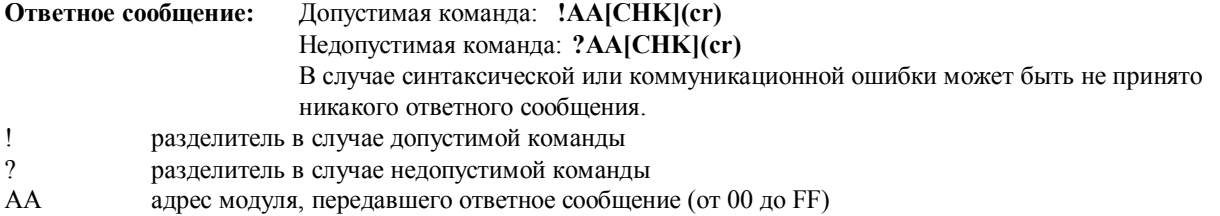

#### **Пример:**

Команда: ~010 Ответное сообщение: !0100

При считывании статуса модуля с адресом 01 принято значение «00», свидетельствующее о том, что флаг срабатывания сторожевого таймера главного ПК снят.

Команда: ~013164 Ответное сообщение: !01

Включается сторожевой таймер главного ПК в модуле с адресом 01 и для него устанавливается значение длительности временного интервала «64» (10,0 секунд). Успешное выполнение.

Команда: ~012 Ответное сообщение: !0164

При считывании длительности временного интервала сторожевого таймера главного ПК в модуле с адресом 01 получено значение «64», что соответствует длительности 10,0 с.

Команда: ~\*\* Ответное сообщение: Не передается.

Происходит сброс сторожевого таймера главного ПК.

Выдержите паузу длительностью около 10 с и не подавайте команду ~\*\*. После этого на модуле начнет мигать светодиодный индикатор. Мигание светодиодного индикатора указывает на то, что установлен флаг срабатывания сторожевого таймера главного ПК.

Команда: ~010 Ответное сообщение: !0104

При считывании статуса модуля с адресом 01 принято значение «04», свидетельствующее о том, что в модуле установлен флаг срабатывания сторожевого таймера главного ПК.

Команда: ~011 Ответное сообщение: !01

Модуль с адресом 01 приводится в исходное состояние. Успешное выполнение. Светодиодный индикатор на этом модуле перестает мигать.

Команда: ~010 Ответное сообщение: !0100

При считывании статуса модуля с адресом 01 принято значение «00», свидетельствующее о том, что флаг срабатывания сторожевого таймера главного ПК снят.

#### **См. также команды:**

*Раздел 2.17* Команда ~\*\*, *Раздел 2.18* Команда ~AA0, *Раздел 2.19* Команда ~AA1, *Раздел 2.20* Команда ~AA2, *Раздел 2.22* Команда ~AA4V, *Раздел 2.23* Команда ~AA5V **См. также темы:** 

*Раздел 3.2* Статус модуля, *Раздел 3.3* Действие двойного сторожевого таймера.

### **2.22 ~AA4V**

**Назначение команды:** Считать значения, определяющие состояние дискретных выходов модуля по включении питания или в случае приведения модуля в безопасный режим работы

### **Формат команды: ~AA4V[CHK](cr)**

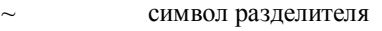

AA адрес опрашиваемого модуля (от 00 до FF)

- 4 команда считывания значений, определяющих состояние дискретных выходов модуля по включении питания или в случае приведения модуля в безопасный режим работы
- V Р = считать значение по включении питания
	- S = считать "безопасные" значения
- **Ответное сообщение:** Допустимая команда: **!AA(Данные)[CHK](cr)** Недопустимая команда: **?AA[CHK](cr)**  В случае синтаксической или коммуникационной ошибки может быть не принято никакого ответного сообщения. ! разделитель в случае допустимой команды<br>? разледитель в случае нелопустимой команд ? разделитель в случае недопустимой команды
- АА адрес модуля, передавшего ответное сообщение (от 00 до FF)
- (Данные) значение, определяющее состояние дискретных выходов модуля по включении питания или в случае приведения модуля в безопасный режим работы.

Для модулей I-7042/42D/43/43D параметр (Данные) имеет формат VVVV, где "VVVV" - значение, определяющее состояние дискретных выходов модуля по включении питания (или в случае приведения модуля в безопасный режим работы).

Для остальных модулей параметр (Данные) имеет формат VV00, где "VV" - значение, определяющее состояние дискретных выходов модуля по включении питания (или в случае приведения модуля в безопасный режим работы).

#### **Пример:**

Команда: @010000 Ответное сообщение: >

Дискретные выходы модуля с адресом «01» устанавливаются в состояние, соответствующее значению «0000». Успешное выполнение.

Команда: ~015S Ответное сообщение: !01

Задается "безопасное" значение для модуля с адресом «01». Успешное выполнение.

Команда: @01FFFF Ответное сообщение: >

Дискретные выходы модуля с адресом «01» устанавливаются в состояние, соответствующее значению «FFFF». Успешное выполнение.

Команда: ~015P Ответное сообщение: !01

Задается значение по включении питания для модуля с адресом «01». Успешное выполнение.

Команда: ~014S Ответное сообщение: !010000

При считывании значения, определяющего состояние дискретных выходов модуля с адресом 01 в случае приведения модуля в безопасный режим работы, получено значение «0000».

Команда: ~014P Ответное сообщение: !01FFFF

При считывании значения, определяющего состояние дискретных выходов модуля с адресом 01 по включении питания, получено значение «FFFF».

### **См. также команды:**

*Раздел 2.17* Команда ~\*\*, *Раздел 2.18* Команда ~AA0, *Раздел 2.19* Команда ~AA1, *Раздел 2.20* Команда ~AA2, *Раздел 2.21* Команда ~AA3EVV, *Раздел 2.23* Команда ~AA5V

### **См. также темы:**

*Раздел 3.2* Статус модуля, *Раздел 3.3* Действие двойного сторожевого таймера.

### **Примечание:**

*Данная команда не действует на модули I-7041/41D/52/52D/53/53D*

**2.23 ~AA5V** 

**Назначение команды:** Задать значения, определяющие состояние дискретных выходов модуля по включении питания или в случае приведения модуля в безопасный режим работы

#### **Формат команды: ~AA5V[CHK](cr)**

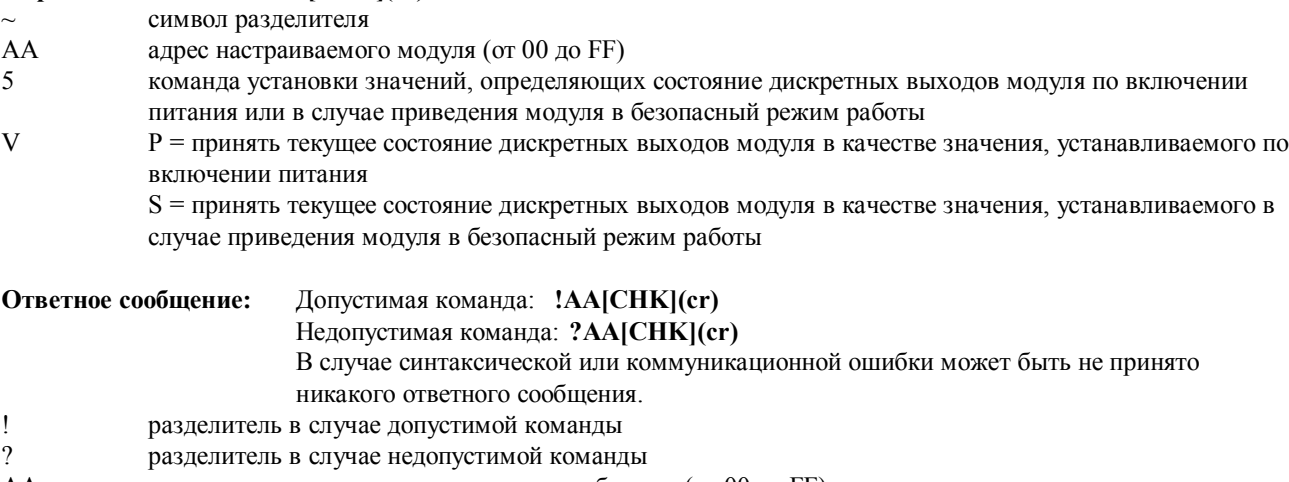

АА адрес модуля, передавшего ответное сообщение (от 00 до FF)

#### **Пример:**

Команда: @01AA Ответное сообщение: >

Дискретные выходы модуля с адресом «01» устанавливаются в состояние, соответствующее значению «AA». Успешное выполнение.

Команда: ~015P Ответное сообщение: !01

Задается значение по включении питания для модуля с адресом «01». Успешное выполнение.

Команда: @0155 Ответное сообщение: >

Дискретные выходы модуля с адресом «01» устанавливаются в состояние, соответствующее значению «AA». Успешное выполнение.

Команда: ~015S Ответное сообщение: !01

Задается "безопасное" значение для модуля с адресом «01». Успешное выполнение.

Команда: ~014P Ответное сообщение: !01AA00

При считывании значения, определяющего состояние дискретных выходов модуля с адресом 01 по включении питания, получено значение «AA».

Команда: ~014S Ответное сообщение: !015500

При считывании значения, определяющего состояние дискретных выходов модуля с адресом 01 в случае приведения модуля в безопасный режим работы, получено значение «55».

#### **См. также команды:**

*Раздел 2.17* Команда ~\*\*, *Раздел 2.18* Команда ~AA0, *Раздел 2.19* Команда ~AA1, *Раздел 2.20* Команда ~AA2, *Раздел 2.21* Команда ~AA3EVV, *Раздел 2.22* Команда ~AA4V **См. также темы:**  *Раздел 3.2* Статус модуля, *Раздел 3.3* Действие двойного сторожевого таймера.

#### **Примечание:**

*Данная команда не действует на модули I-7041/41D/52/52D/53/53D*

тел. (095) 232-02-07

 $mail@icos.ru$ 

# 3. Замечания по практическому применению

### 3.1 Назначение контакта INIT\*

В каждом модуле серии I-7000 имеется встроенное ЭСППЗУ, предназначенное для хранения данных о его конфигурации, таких как адрес модуля, его тип, скорость передачи и т.п. Иногда пользователь может забыть сведения о конфигурации конкретного модуля. Поэтому в модулях I-7000 предусмотрен специальный режим «INIT», позволяющий пользователю разрешить возникшую проблему. В режиме «INIT» модуль имеет фиксированные настройки: адрес=00, скорость передачи=9600бит/с, контроль суммы не производится.

Для того чтобы перевести модуль в режим «INIT» выполните следующие действия:

Шаг 1. Выключите питание модуля.

Шаг 2. Соедините между собой контакты «INIT\*» и «GND».

Шаг 3. Включите питание.

Шаг 4. Передайте команду \$002(сг) со скоростью 9600бит/с для того, чтобы считать сведения о конфигурации, хранящиеся в ЭСППЗУ данного модуля.

Для получения дополнительной информации обратитесь к разделу 5.1 Главы «Основы эксплуатации» документа «Преобразователи интерфейса серии 7000. Руководство пользователя».

### 3.2 Статус модуля

В результате выполнения операции сброса (приведения в исходное состояние) при включении питания или сброса сторожевым таймером модуля все выходы модуля приводятся в состояние, соответствующее значению по включении питания (PowerOn Value). После этого модуль может воспринять от главного ПК команду на изменение состояния выходов.

В случае истечения временного интервала сторожевого таймера главного ПК все дискретные выходы модуля приводятся в состояние, соответствующее безопасному значению (Safe Value). При этом устанавливается флаг срабатывания сторожевого таймера главного ПК, а команда на изменение значений на выходах модуля будет проигнорирована. Светодиодный индикатор модуля начинает мигать, а пользователь должен подать команду на приведение модуля в исходное состояние для того, чтобы вернуть его в нормальный режим работы.

### 3.3 Действие двойного сторожевого таймера

Двойной сторожевой таймер = сторожевой таймер модуля + сторожевой таймер главного ПК

Сторожевой таймер модуля представляет собой аппаратно реализованную схему сброса, предназначенную для контролирования рабочего состояния данного модуля. При эксплуатации модуля в суровых внешних условиях или в неблагоприятной электромагнитной обстановке в его работе под воздействием внешнего сигнала может произойти сбой. Данная схема позволяет модулю работать непрерывно и никогда не «зависать».

Сторожевой таймер главного ПК представляет собой программно реализованную функцию предназначенную для контролирования рабочего состояния главного (управляющего) ПК или контроллера. Задача этого таймера состоит в предотвращении последствий, которые могут наступить в результате возникновения проблем в коммуникационной сети или канале связи, либо в результате останова главного ПК или контроллера. По истечении временного интервала, на который установлен этот сторожевой таймер, все выходы модуля приводятся в состояние, соответствующее предварительно заданному "безопасному" значению (Safe Value). Это позволяет предотвратить возникновение непредсказуемых проблем в работе объекта управления.

Наличие в модулях серии I-7000 двойного сторожевого таймера позволяет сделать систему управления более надежной и стабильной в работе.

### **3.4 Статус сброса**

Статус сброса (Reset Status) устанавливается после включения питания модуля или после приведения его в исходное состояние сторожевым таймером модуля, а снимается в том случае, когда подается команда считывания Статуса сброса (\$AA5). Это удобно пользователю для проверки рабочего состояния модуля. Если Статус сброса установлен, то это значит, что производился сброс модуля, и состояние его выходов могло быть изменено в соответствии со значением, устанавливаемым по включении питания. Если Статус сброса снят, то это значит, что сброс модуля не производился, и состояние его выходов осталось неизменным.

### **3.5 Дискретные выходы**

Дискретные выходы модулей могут находиться в трех различных состояниях:

- 1. **«Безопасное» значение (Safe Value):** Если установлен флаг срабатывания сторожевого таймера главного ПК, то выходы модуля приводятся в состояние, соответствующее "безопасному" значению. Если в такой ситуации на модуль поступит команда изменить состояние его выходов (например, команда @AA(Данные) или #AABBDD), то модуль проигнорирует такую команду, выдаст в ответном сообщении символ "!" и не станет изменять состояние выходов в соответствии с содержащимся в данной команде значением. **В случае срабатывания сторожевого таймера главного ПК в модуле устанавливается соответствующий статус, который заносится в ЭСППЗУ и может быть снят только при помощи команды ~AA1.** Если пользователь пожелает изменить состояние выходов такого модуля, то сначала ему следует снять флаг срабатывания сторожевого таймера главного ПК, и только после этого можно будет подать команду на изменение состояния выходов модуля в соответствии с требуемым значением.
- 2. **Значение по включении питания (PowerOn Value):** При включении питания происходит только приведение модуля в исходное состояние. В этой ситуации флаг срабатывания сторожевого таймера главного ПК снят, а выходы модуля приводятся в состояние, соответствующее предварительно заданному «значению по включении питания».
- 3. **Значение, содержащееся в команде вывода:** Если флаг срабатывания сторожевого таймера главного ПК снят, а пользователь подает на модуль команду дискретного вывода (например, @AA(Данные) или #AABBDD), то состояние выходов модуля изменяется в соответствии со значением, содержащемся в данной команде. При этом модуль передает ответное сообщение об успешном выполнении команды (принимается символ ">").

### **3.6 Дискретный ввод с фиксацией значения**

Предположим, что пользователь подключил ко входу модуля дискретного ввода-вывода кнопочный переключатель и желает считывать нажатия кнопки. В этой ситуации на входе модуля формируется импульсный дискретный сигнал, соответствующий «дребезгу» контакта, и пользователь может пропустить нажатия кнопки. Если считать состояние сигнала на дискретном входе модуля в моменты А и В при помощи команды \$AA6, то в обоих

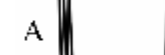

В

случаях будет получено ответное сообщение о том, что кнопка не нажата, и пользователь пропустит информацию о ее нажатии. Решить данную проблему можно, если воспользоваться командой считывания сигнала на дискретном входе с фиксацией состояния (режима

«защелки») низкого логического уровня \$AAL0. Если подать команду \$AAL0 в моменты А и В, то из ответных сообщений последует, что в промежутке времени между А и В имел место импульс низкого логического уровня, свидетельствующий о нажатии клавиши.

Аналогично реализуется режим «защелки» для фиксации высокого логического уровня командой \$AAL1.

# **4. Модули серии DN**

### **4.1 DN-SSR4**

Количество каналов вывода: 4 на основе полупроводниковых твердотельных реле Характеристики выходного каскада:

Тип выходного каскада: на основе полупроводникового твердотельного реле переменного тока, срабатывающего в моменты перехода тока через нуль

Номинальное напряжение нагрузки: 200 ÷ 240 В переменного тока

Номинальный ток нагрузки: 4 А (эффективное значение)

Импульсный ток: 50 А

Максимальный ток утечки в выключенном состоянии: 5,0 мА

Время срабатывания: ½ периода напряжения синусоидальной формы + 1 мс Входной импеданс: 1,5 кОм

Конструктивное исполнение для монтажа на направляющей стандарта DIN Напряжение питания: +24 В

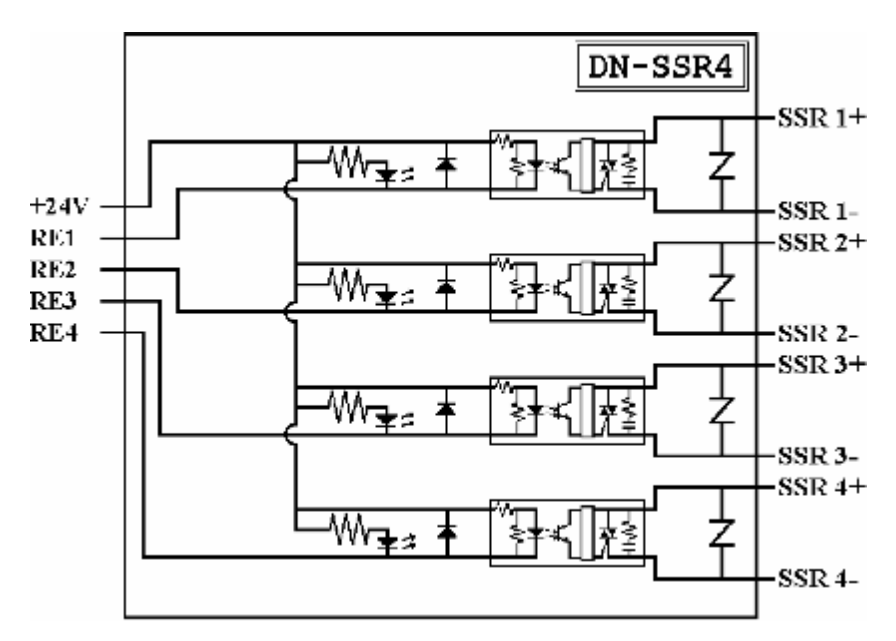

### **4.2 DN-PR4**

Количество каналов вывода: 4 на основе электромеханических реле Характеристики выходного каскада:

Тип выходного каскада: реле с 1 группой переключающих контактов

Номинальная коммутируемая нагрузка: 5 А при 250 В переменного тока, 5 А при 30 В постоянного тока Максимальная коммутируемая мощность: 1250 ВА

Максимальное коммутируемое напряжение: 250 В переменного тока, 150 В постоянного тока

Максимальный коммутируемый ток: 5 А

Минимальный срок службы механической части: 10 000 000 срабатываний

Минимальный срок службы электрической части: 100 000 срабатываний

Максимальное время срабатывания: 10 мс

Максимальное время отпускания: 5 мс

Электрическая прочность изоляции: 2000 В переменного тока в течение 1 минуты

Номинальная мощность, прикладываемая к обмотке реле: 360 мВт

Конструктивное исполнение для монтажа на направляющей стандарта DIN Напряжение питания: +24 В

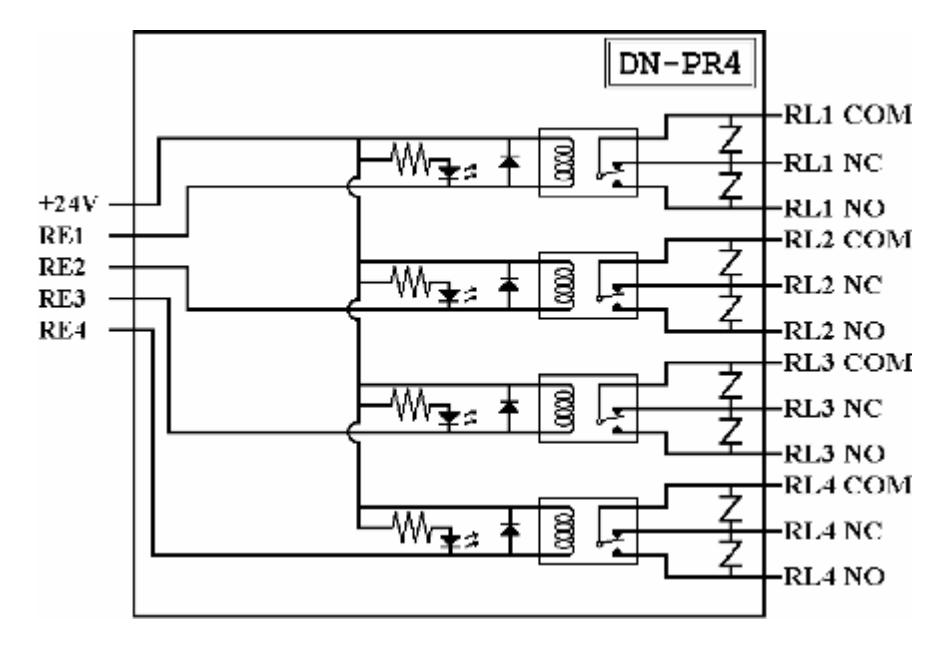

### **4.3 RM-104, RM-108, RM-116**

Количество каналов вывода: 4, 8 или 16 соответственно на основе электромеханических реле Характеристики выходного каскада:

Тип выходного каскада: реле с 1 группой переключающих контактов

- Номинальная коммутируемая нагрузка: 16 А при 250 В переменного тока
- Максимальное коммутируемое напряжение: 400 В переменного тока

Максимальный пиковый ток: 30 А

Стандартный материал контактов: AgCdО

Конструктивное исполнение для монтажа на направляющей стандарта DIN Габаритные размеры:

RM-104: 78 мм \* 77 мм

RM-108: 135 мм \* 77 мм

RM-116: 270 мм \* 77 мм

Напряжение питания: +24 В

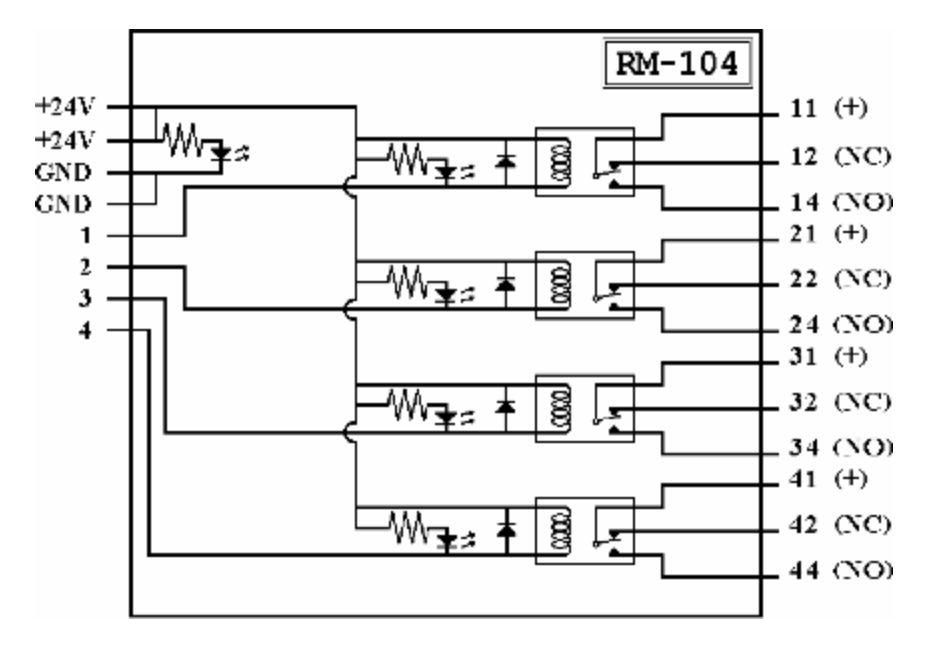

### **4.4 RM-204, RM-208, RM-216**

Количество каналов вывода: 4, 8 или 16 соответственно на основе электромеханических реле Характеристики реле:

Тип реле: с 2 группами переключающих контактов

Номинальная коммутируемая нагрузка: 5 А при 250 В переменного тока

Максимальное коммутируемое напряжение: 400 В переменного тока

Максимальный пиковый ток: 10 А

Стандартный материал изготовления контактов: AgNt

Конструктивное исполнение для монтажа на направляющей стандарта DIN Габаритные размеры:

RM-204: 78 мм \* 77 мм

RM-208: 135 мм \* 77 мм

RM-216: 270 мм \* 77 мм

Напряжение питания: +24 В

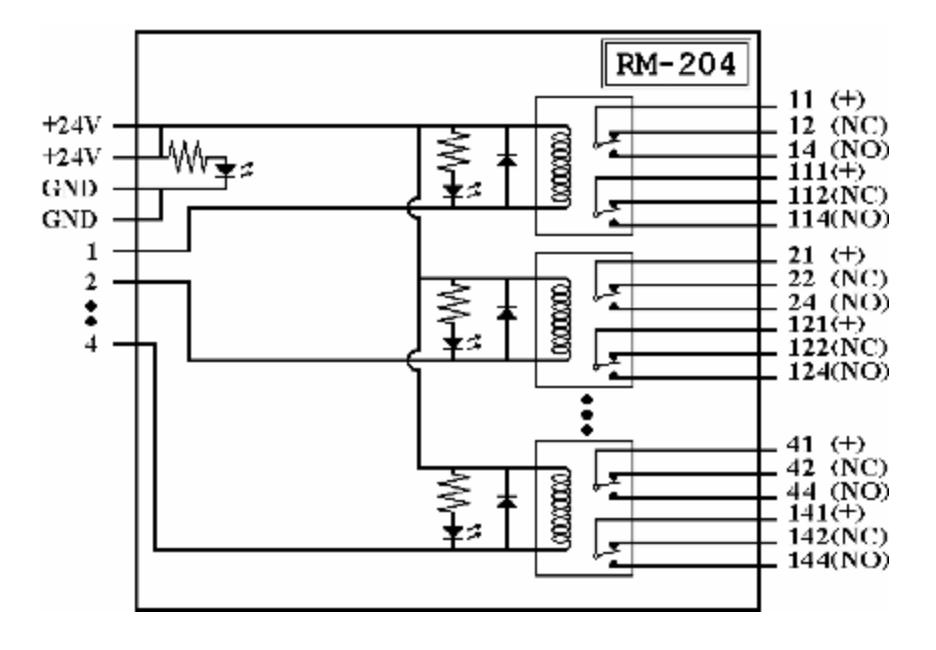

### **4.5 Область практического применения**

Модули серии DN используются для расширения возможностей вывода модулей серии I-7000. На практике эти модули могут применяться для управления более мощной или силовой нагрузкой. Коммутация нагрузки осуществляется модулями серии DN, а для управления ими пользователь может использовать модули серии I-7000, такие как I-7043 и т.п.

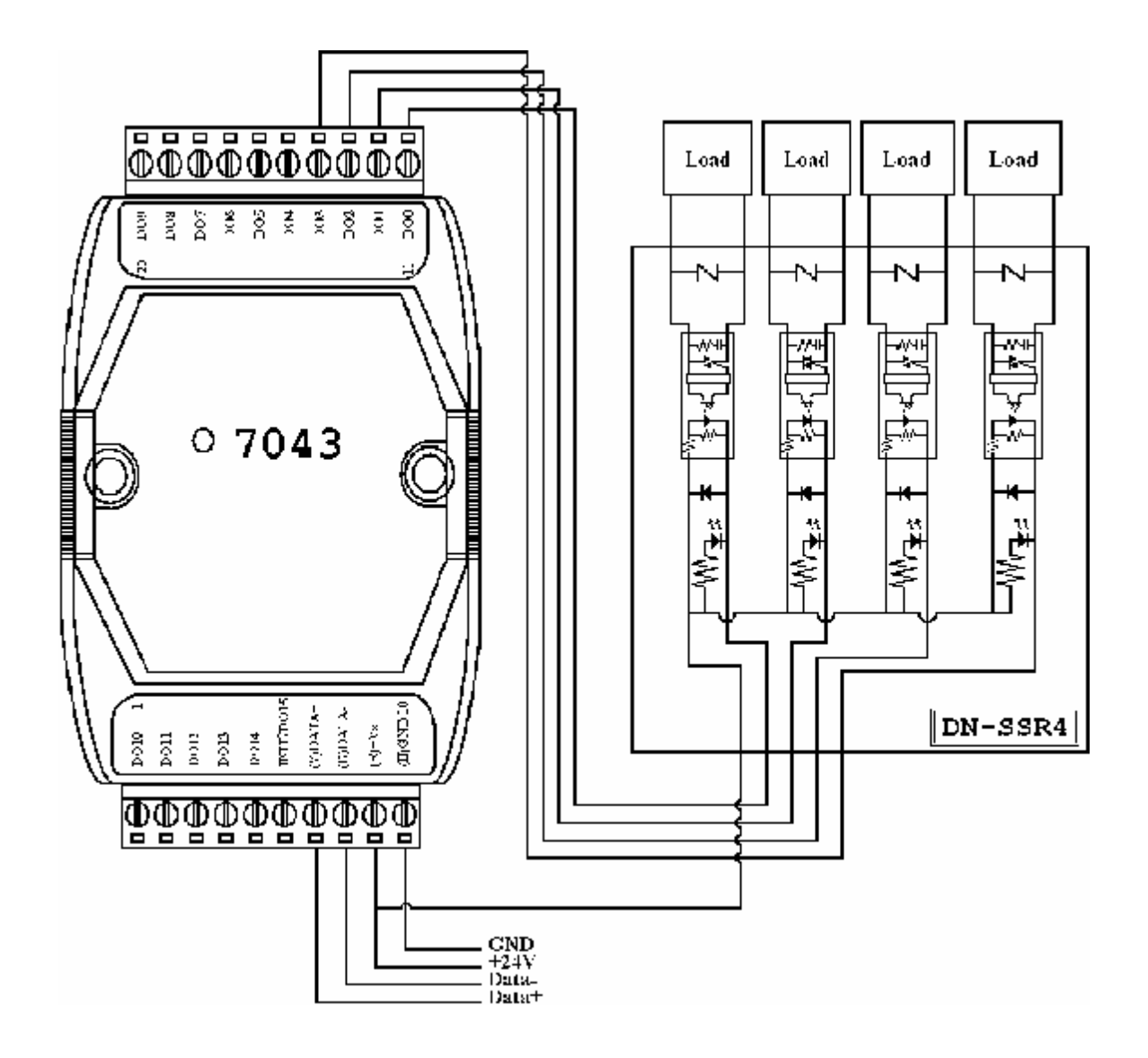